Sirius Radio Digital Standard for R&S®Signal Generators Operating Manual

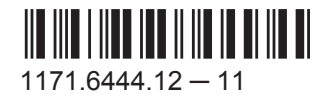

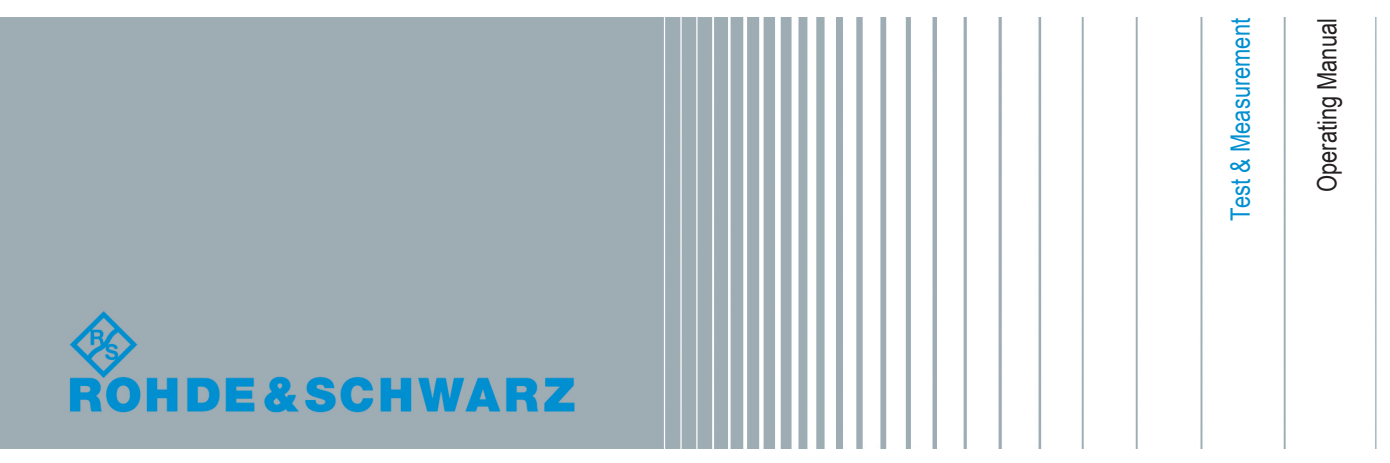

This document describes the following software options:

- R&S®AMU-K58 1403.0301.02
- R&S®SMATE-K58 1404.8364.02
- R&S<sup>®</sup>SMBV-K58 1415.8202.02
- R&S®SMJ-K58 1409.2806.02
- R&S®SMU-K58 1408.7910.02

This manual version corresponds to firmware version: FW 3.20.281.xx and later of the R&S®SMBV100A FW 2.20.360.142 and later of the R&S®SMU200A, R&S®SMATE200A, R&S®SMJ100A and R&S®AMU200A

# **Customer Information Regarding Recording in the Sirius XM Band**

Sirius XM does not support recording of Sirius XM broadcast. If a customer purchases equipment from Rohde & Schwarz with the intention of recording the Sirius XM broadcast, this customer does so at its own risk. Sirius XM will not provide any support or assistance to this customer. Rohde & Schwarz decline to assist customers in recording the Sirius XM broadcast.

© 2015 Rohde & Schwarz GmbH & Co. KG Mühldorfstr. 15, 81671 München, Germany Phone: +49 89 41 29 - 0 Fax: +49 89 41 29 12 164 Email: [info@rohde-schwarz.com](mailto:info@rohde-schwarz.com) Internet: [www.rohde-schwarz.com](http://www.rohde-schwarz.com) Subject to change – Data without tolerance limits is not binding. R&S® is a registered trademark of Rohde & Schwarz GmbH & Co. KG. Trade names are trademarks of the owners.

The following abbreviations are used throughout this manual: R&S®AMU200A is abbreviated as R&S AMU, R&S®SMATE200A is abbreviated as R&S SMATE, R&S®SMBV100A is abbreviated as R&S SMBV, R&S®SMJ100A is abbreviated as R&S SMJ, R&S®SMU200A is abbreviated as R&S SMU, R&S®WinIQSIM2TM is abbreviated as R&S WinIQSIM2

# **Contents**

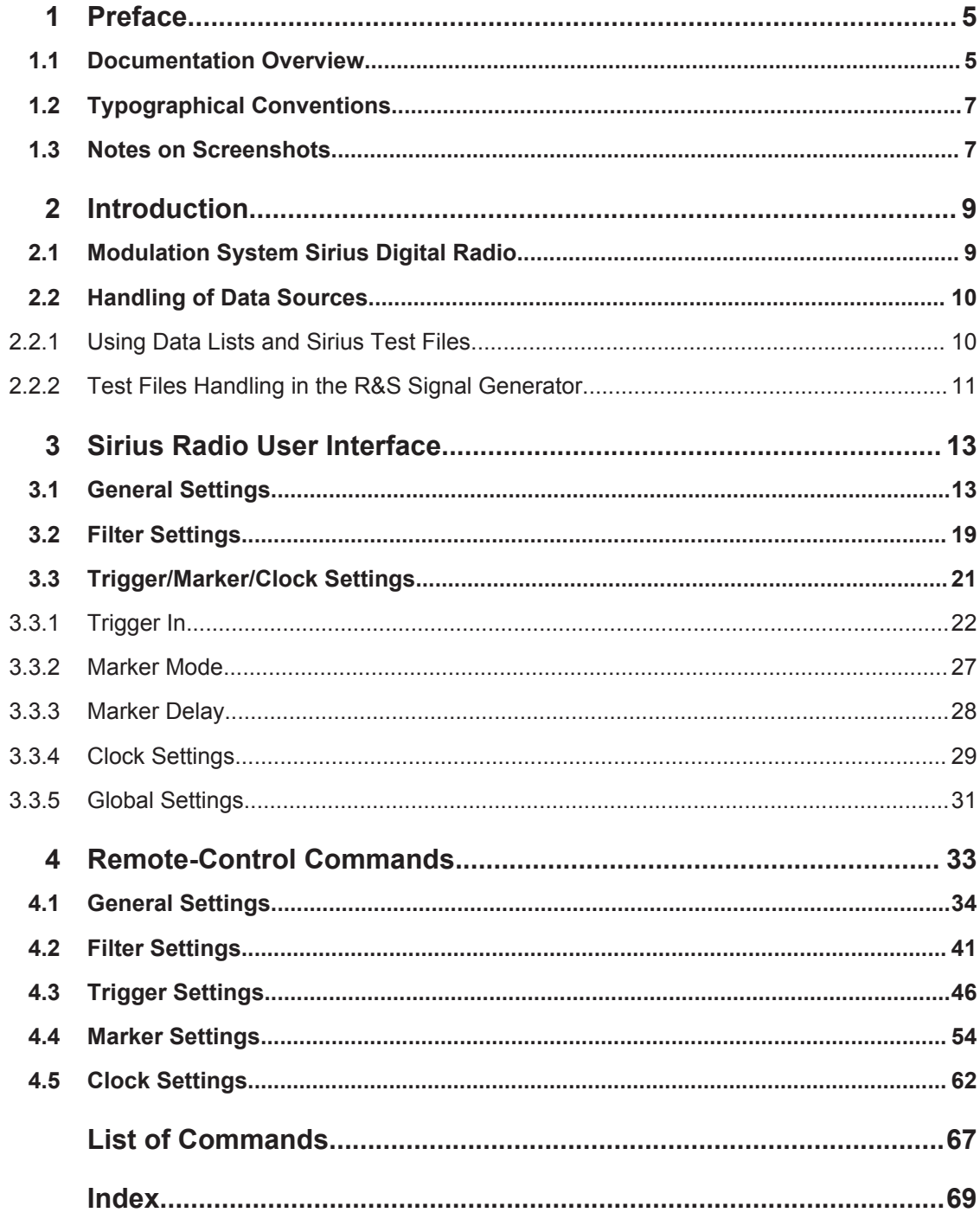

# <span id="page-4-0"></span>1 Preface

# **1.1 Documentation Overview**

The user documentation for the R&S Signal Generator consists of the following parts:

- Online Help system on the instrument,
- "Quick Start Guide" printed manual,
- Documentation CD-ROM with:
	- Online help system (\*.chm) as a standalone help,
	- Software Manual and User Manuals for the options,
	- Operating Manuals for base unit and options,
	- Service Manual,
	- Data sheet and specifications,
	- Links to useful sites on the R&S internet.

#### **Online Help**

The Online Help is embedded in the instrument's firmware. It offers quick, context-sensitive access to the complete information needed for operation and programming. The online help contains help on operating the R&S Signal Generator and all available options.

The Online Help is embedded in the R&S Signal Generator software. It offers quick, context-sensitive access to the complete information needed for operation and programming. The online help contains help on operating the R&S Signal Generator and all digital standards.

#### **Quick Start Guide**

The Quick Start Guide is delivered with the instrument in printed form and in PDF format on the Documentation CD-ROM. It provides the information needed to set up and start working with the instrument. Basic operations and an example of setup are described. The manual includes also general information, e.g., Safety Instructions.

## **Operating Manuals**

The Operating Manuals are a supplement to the Quick Start Guide. Operating Manuals are provided for the base unit and each additional (software) option.

These manuals are available in PDF format - in printable form - on the Documentation CD-ROM delivered with the instrument. In the Operating Manual for the base unit, all instrument functions are described in detail. Furthermore, it provides an introduction to remote control and a complete description of the remote control commands with programming examples. Information on maintenance, instrument interfaces and error messages is also given.

In the individual option manuals, the specific functions of the option are described in detail. For additional information on default settings and parameters, refer to the data sheets. Basic information on operating the R&S Signal Generator is not included in the option manuals.

# **User Manuals**

The operating manual is delivered with the software in PDF format on the Documentation CD-ROM. It provides the information needed to set up and start working with the software, as well as a detailed description of all instrument functions. Furthermore, it provides an introduction to remote control and a complete description of the remote control commands with programming examples. Basic operations and an example of setup are described.

Additional operating manuals are provided for each supported Digital Standard, containing the specific functions of the corresponding digital standard. Basic information on operating R&S Signal Generator is not included in these manuals.

# **Service Manual**

The Service Manual is available in PDF format - in printable form - on the Documentation CD-ROM delivered with the instrument. It describes how to check compliance with rated specifications, on instrument function, repair, troubleshooting and fault elimination. It contains all information required for repairing the instrument by the replacement of modules.

This manual can also be orderd in printed form (see ordering information in the data sheet).

## **Release Notes**

The release notes describe new and modified functions, eliminated problems, and last minute changes to the documentation. The corresponding firmware version is indicated on the title page of the release notes. The current release notes are provided in the Internet.

#### **Web Help**

The web help provides online access to the complete information on operating the R&S Signal Generator and all available options, without downloading. The content of the web help corresponds to the user manuals for the latest product version.

The Web Help provides online access to the complete information on operating the R&S Signal Generator and all supported digital standards, without downloading.

The web help is available on the R&S Signal Generator product page at the Downloads > Web Help area.

#### **Application Notes**

Application notes, application cards, white papers and educational notes are further publications that provide more comprehensive descriptions and background information.

<span id="page-6-0"></span>The latest versions are available for download from the Rohde & Schwarz website, at <http://www.rohde-schwarz.com/appnotes>.

# **1.2 Typographical Conventions**

The following text markers are used throughout this documentation:

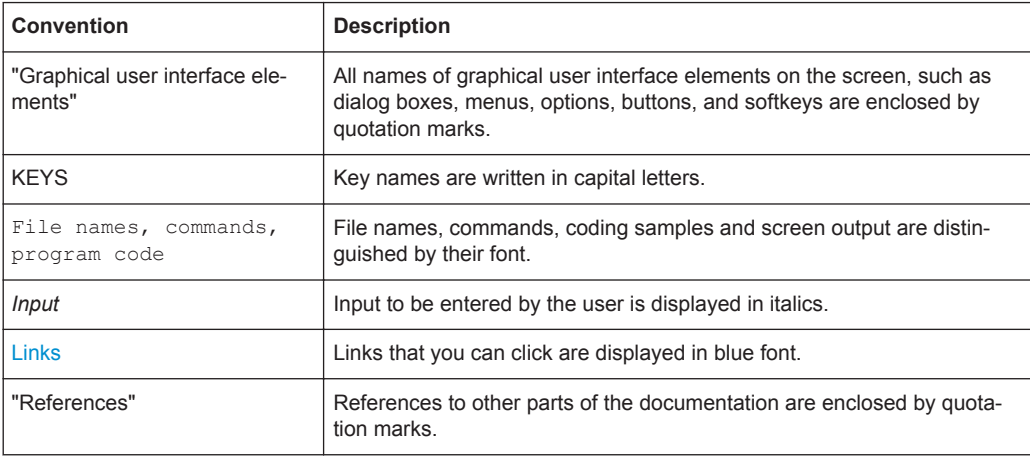

# **1.3 Notes on Screenshots**

When describing the functions of the product, we use sample screenshots. These screenshots are meant to illustrate as much as possible of the provided functions and possible interdependencies between parameters. The shown values may not represent realistic test situations.

The screenshots usually show a fully equipped product, that is: with all options installed. Thus, some functions shown in the screenshots may not be available in your particular product configuration.

Notes on Screenshots

# <span id="page-8-0"></span>2 Introduction

The R&S Signal Generator enables you to generate signals in accordance with the Sirius Satellite Radio standard.

The equipment layout of the instrument for generating multi carrier signals includes:

- option Baseband Main Module (R&S SMx/AMU-B13)
- options Baseband Generator (R&S SMx/AMU-B9/B10/B11) options Baseband Generator (R&S SMx/AMU-B10/B51)
- Sirius Digital Radio (R&S SMx/AMU-K58)

Per baseband, one satellite signal or one terrestrial signal can be generated.

In the case of two-path instruments, at least one further option R&S SMx/AMU-B9/B10/B11 (Baseband Generator) as well as the option Sirius Digital Radio (R&S SMx/AMU-K58) is required for generating a Sirius Radio signal in the second path.

# **2.1 Modulation System Sirius Digital Radio**

The Sirus Radio signal is transmitted via two satellites (QPSK-modulation) and additionally via one terrestrial repeater (COFDM-modulation).

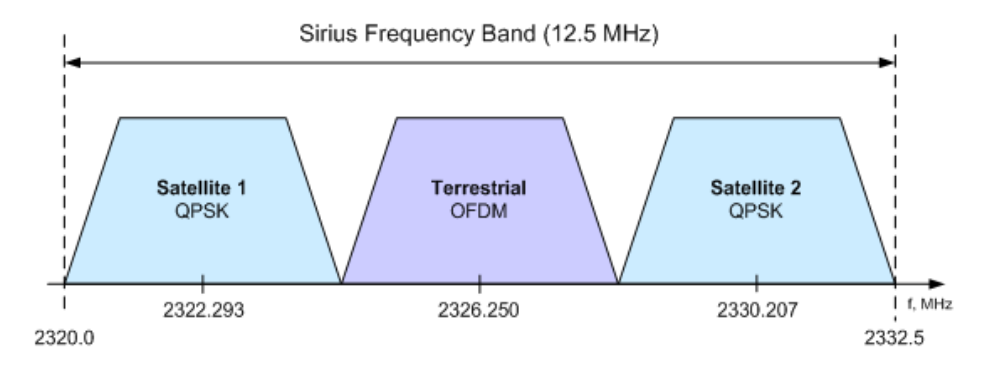

*Fig. 2-1: Sirius Frequency Band*

The following table shows the carrier frequencies for the corresponding channels:

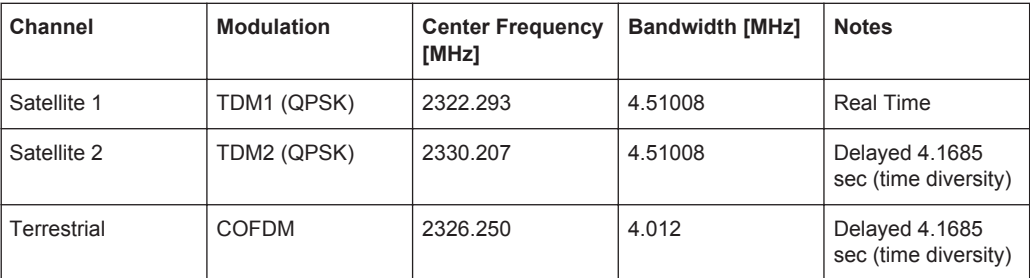

# <span id="page-9-0"></span>**2.2 Handling of Data Sources**

# **2.2.1 Using Data Lists and Sirius Test Files**

For the simulation of Sirius Radio, the R&S Signal Generator provides two main data sources: data lists and Sirius files.

Although any of the standard data sources provided by the R&S Signal Generator, such as pseudo-random sequences or user-defined data lists can be used, for the generation of signals in accordance to the Sirius Satellite Radio standard only files provided by Sirius Satellite Radio have to be used.

The data lists are Rohde&Schwarz proprietary files with extension  $*$ . dm iqd, that can be created and modified in the data list editor (see ["Data List Management"](#page-15-0) [on page 16](#page-15-0)).

The official Sirius test files are provided by Sirius Satellite Radio. There are two types of test files currently available in the field: encrypted Sirius test files and the still in use non-encrypted files. R&S Signal Generator supports both of them.

The non-encrypted test files are the former Sirius test files; they are files with extension \*.tdm and are not provided any more by Sirius Satellite Radio.

The currently provides test files are encrypted to ensure the usage of the appropriate files. The encrypted test files are delivered in form of the so called triples, containing an encrypted test file with extension  $*$ . sirius iqd and two support files with extensions \*.sirus subkey1 and \*.sirius subkey2 respectively.

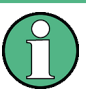

Each signal generator manufacturer uses it own encrypting procedure.Files encrypted by one signal generator manufacturer can not be decrypted by or used with the signal generators of other manufactures.

There are no Sirius test files installed on the R&S Signal Generator and Rohde&Schwarz does not provides any Sirius test files. Requesting of encrypted Sirius test files by Sirius Satellite Radio is under the responsibility of the customer.

The encrypted triples of Sirius test files and the non-encrypted test files have to be stored on the harddisk of the R&S Signal Generator or on a USB stick connected to the instrument. The file names and the directory they are stored in are user-definable but the files belonging to a triple must be stored in the same directory (see an example on the figure below).

Sirius test files can be for instance downloaded via the Internet and are currently available at the following internet site: www.arena.com

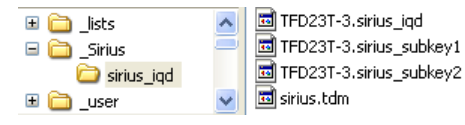

# <span id="page-10-0"></span>**2.2.2 Test Files Handling in the R&S Signal Generator**

To play a Sirius test file with the R&S Signal Generator, the corresponding file has to be selected as a data source for the signal generation, i.e. set the [Data Source](#page-16-0) to "Data List" and select the required file in the Select Data List dialog.

The encrypted Sirius test files are decrypted by the R&S Signal Generator in real-time and the decrypted files are not stored on the hard drive of the instrument. Each encrypted file has a time stamp; the expiration date of the test file is displayed on the user interface (see ["Expire Date"](#page-16-0) on page 17). Since the test files will be rendered unusable belong the expiration date as long no new license is available, the R&S Signal Generator displays a warning message that the encrypted files is about to expire.

#### **Example:**

The license will expire in 23 day(s).

Handling of Data Sources

# 3 Sirius Radio User Interface

<span id="page-12-0"></span>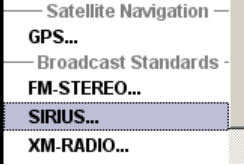

The dialog for setting the Sirius Radio digital standard is either called from the "Baseband" block or from the menu tree under "Baseband".

The screenshots provided in this description show parameter values that have been selected to illustrate as much as possible of the provided functions and possible interdependencies between them.

These values are not necessarily representative of realistic test situations.

# **3.1 General Settings**

The menu is split into several sections for configuring the standard.

The upper menu section is where the Sirius Radio digital standard is activated and deactivated. Configuration settings can be stored and already stored configuration settings can be loaded.

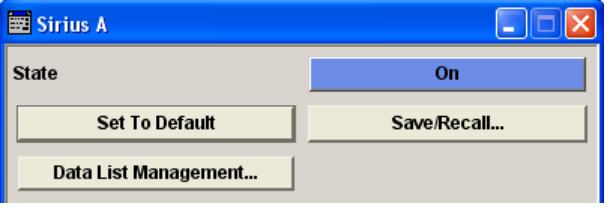

In the next section, the physical layer, the physical layer transmisssion and the data source are selected.

In the "Terrestrial Parameters" section, the parameter for the terrestrial transponder are set.

In the "Satellite Parameters" section, the parameters for the satellite transponder are set.

General Settings

<span id="page-13-0"></span>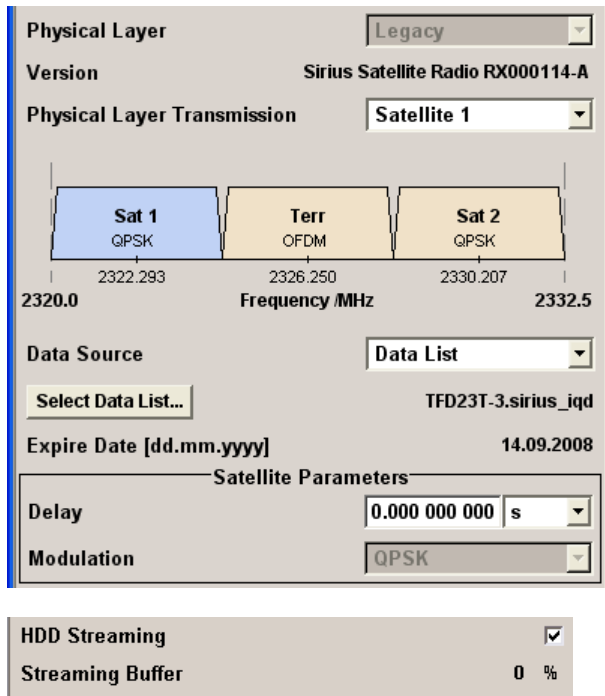

The buttons in the lower menu section lead to submenus for setting the filter, trigger, and clock parameters.

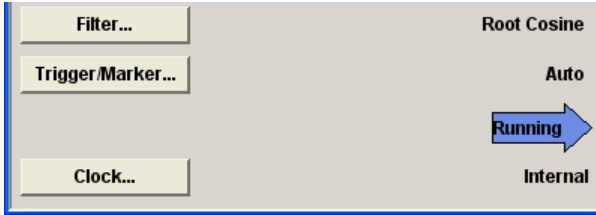

# **State**

Activates the standard and deactivates all the other digital standards and digital modulation modes in the same path.

Remote command:

[\[:SOURce<hw>\]:BB:SIRius:STATe](#page-39-0) on page 40

# **Set To Default**

Calls the default settings. The values of the main parameters are listed in the following table.

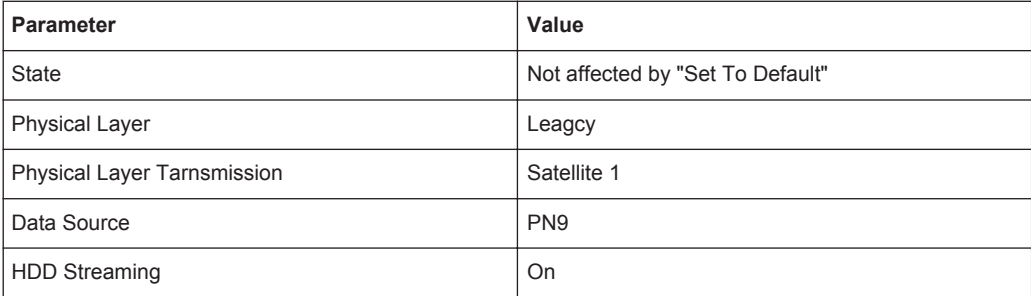

<span id="page-14-0"></span>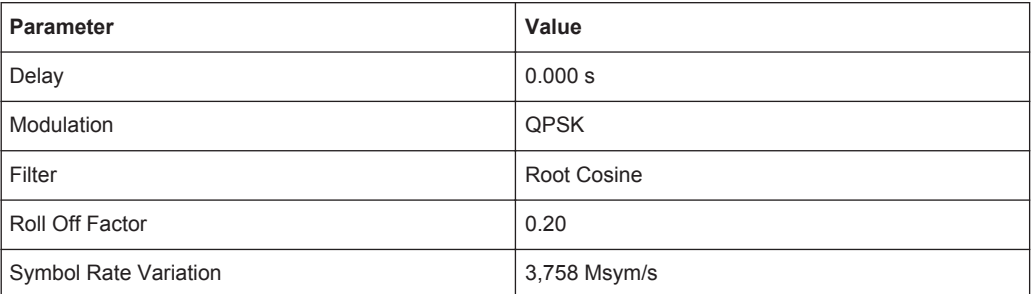

#### Remote command:

[\[:SOURce<hw>\]:BB:SIRius:PRESet](#page-36-0) on page 37

#### **Save/Recall...**

Calls the Save/Recall menu.

From the "Save/Recall "menu, the "File Select" windows for saving and recalling Sirius Radio configurations and the "File Manager" is called.

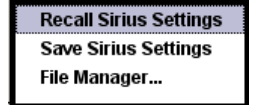

Sirius Radio configurations are stored as files with the predefined file extension \*. sirius. The file name and the directory they are stored in are user-definable.

The complete settings in the "Sirius" menu are saved and recalled.

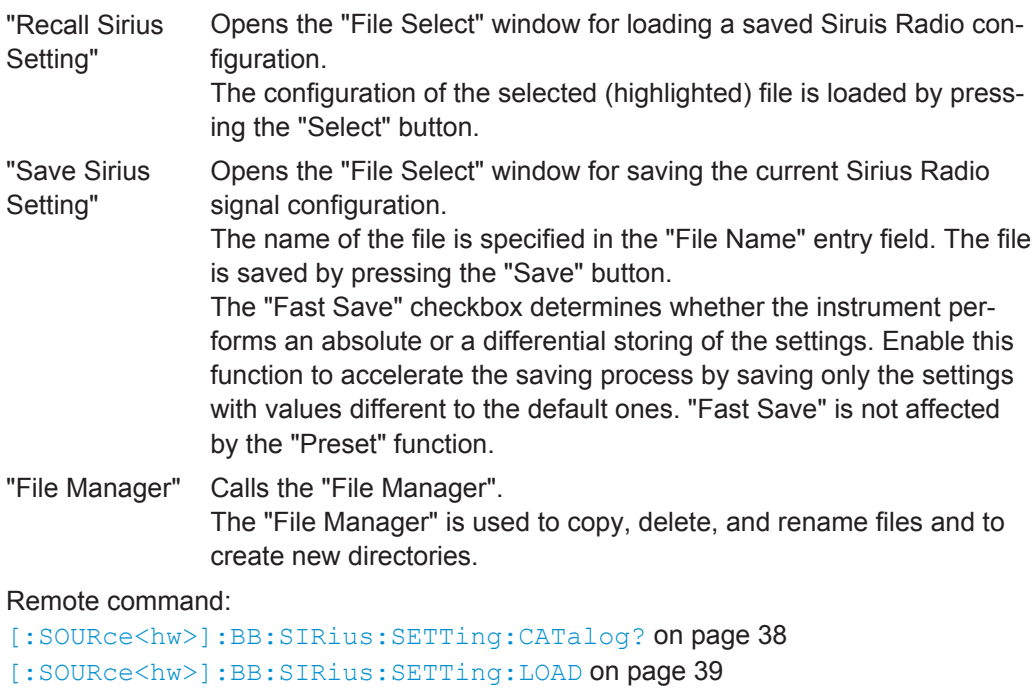

[\[:SOURce<hw>\]:BB:SIRius:SETTing:STORe](#page-38-0) on page 39

[\[:SOURce<hw>\]:BB:SIRius:SETTing:STORe:FAST](#page-38-0) on page 39

[\[:SOURce<hw>\]:BB:SIRius:SETTing:DELete](#page-37-0) on page 38

#### <span id="page-15-0"></span>**Data List Management**

Calls the "Data List Management" menu. This menu is used to create and edit a data list.

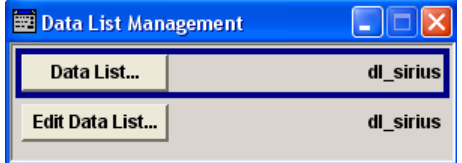

The data lists are stored as files with the predefined file extension  $*$ .  $dm$  iqd. The file name and the directory they are stored in are user-definable.

To use a data list created in this menu, this data lists has to be selected as a data source in the "Select Data List" submenu.

```
Remote command:
```

```
[:SOURce<hw>]: BB: SIRius: DATA on page 34
[:SOURce<hw>]:BB:SIRius:DATA:DSELect on page 34
```
#### **Version**

Displays the current version of the Sirius standard depending on the selected Modulation Mode (Legacy or Overlay).

The default settings and parameters provided are oriented towards the specifications of the version displayed.

Remote command:

[\[:SOURce<hw>\]:BB:SIRius:VERSion?](#page-40-0) on page 41

#### **Physical Layer**

Selects the physical layer mode, i.e. determines whether a legacy or overlay waveform will be generated.

- "Legacy" This physical layer mode is used for legacy support, i.e. for generating of Sirius signals in accordance to the former Sirius Satellite Radio standard without overlay modulation.
- "Overlay" Selects an overlay physical layer mode, i.e. defines the modulation of the physical layer modes according to the hierarchal overlay modulation.

Remote command:

[\[:SOURce<hw>\]:BB:SIRius:PLAYer](#page-35-0) on page 36

## **Physical Layer Transmission**

Selects the physical layer transmission.

"Satellite 1/ Satellite 2" Transmits the QPSK-modulated signal.

"Terrestrial" Transmits the COFDM-modulated signal.

Remote command:

[\[:SOURce<hw>\]:BB:SIRius:PLTRansmission](#page-35-0) on page 36

# <span id="page-16-0"></span>**Data Source**

Selects the data source for the Sirius signal.

The following data sources are available for selection:

"ALL0, ALL1" 0 data and 1 data are generated internally.

- "PNxx" PRBS data as per CCITT with period length between  $2^9$ -1 and  $2^{23}$ -1 are generated internally.
- "Pattern" A user-definable bit pattern with a maximum length of 64 bits is generated internally.

The bit pattern is defined in the "Data Pattern" entry field.

"Data List" Internal data from a programmable data list is used. The data list can be generated by the "Data Editor" or generated externally (see [chap](#page-9-0)[ter 2.2, "Handling of Data Sources", on page 10\)](#page-9-0). Data lists are selected in the "Select Data List" field.

#### Remote command:

[\[:SOURce<hw>\]:BB:SIRius:DATA](#page-33-0) on page 34

[\[:SOURce<hw>\]:BB:SIRius:DATA:PATTern](#page-35-0) on page 36

[\[:SOURce<hw>\]:BB:SIRius:DATA:DSELect](#page-33-0) on page 34

#### **Select Data List**

Opens a menu to select the data list file and change the content of the transmission.

Only internally generated data lists ( $*$ . dm iqd), non-encrypted Sirus test files ( $*$ . tdm) and encrypted Sirius test files  $(* \, . \, \text{sirus} \, \, \text{iqd})$  are displayed (see [chapter 2.2, "Han](#page-9-0)[dling of Data Sources", on page 10](#page-9-0)).

#### Remote command:

[\[:SOURce<hw>\]:BB:SIRius:DATA:DSELect](#page-33-0) on page 34

#### **Expire Date**

Displays the date of the selected test file beyond which the files will be rendered unusable.

The expiration date is displayed in format DD.MM.YYYY.

Remote command:

[\[:SOURce<hw>\]:BB:SIRius:DATA:EDATe?](#page-34-0) on page 35

#### **HDD Streaming**

Enables/disables the streaming of modulation data direct form the hard drive (HDD).

HDD streaming is recommended for processing of large files that require more ARB memory than the currently installed one.

Remote command:

[\[:SOURce<hw>\]:BB:SIRius:DATA:HDDStreaming:STATe](#page-35-0) on page 36

#### **Streaming Buffer**

Displays the filling level of the streaming buffer.

During normal operation, the streaming buffer level should have a value of 90% .. 100%. Buffer level around 0% indicates a buffer underrun and the signal processing will be interrupted.

<span id="page-17-0"></span>Adjustment in the parameter value or state usually results in short decreasing of the streaming buffer level but this buffer state should not be misunderstood as buffer underrun.

Remote command:

[\[:SOURce<hw>\]:BB:SIRius:DATA:HDDStreaming:BLEVel?](#page-34-0) On page 35

#### **Delay**

Sets the signal delay.

Remote command:

[\[:SOURce<hw>\]:BB:SIRius:SATellite:DELay](#page-36-0) on page 37 [\[:SOURce<hw>\]:BB:SIRius:TERRestrial:DELay](#page-39-0) on page 40

#### **Modulation**

Selects the modulation used for the selected band, depending on the selected "Physical Layer".

For satellite physical layer, additionally to the default QPSK modulation, 8-PSK and 8- PSK Inverted are available.

The modulation is also displayed in the graphic.

#### Remote command:

[\[:SOURce<hw>\]:BB:SIRius:SATellite:MODulation](#page-36-0) on page 37 [\[:SOURce<hw>\]:BB:SIRius:TERRestrial:MODulation?](#page-39-0) on page 40

#### **Overlay Angular Offset**

(for Overlay Physical Layer only)

Sets the overlay angular offset for the 8-PSK and 8-PSK Inverted modulation or for the COFDM modulation, depending on the selected "Physical Layer".

#### Remote command:

```
[:SOURce<hw>]:BB:SIRius:SATellite:OAOFfset on page 38
[:SOURce<hw>]:BB:SIRius:TERRestrial:OAOFfset on page 41
```
#### **Filter...**

Calls the menu for setting baseband filtering. The current filter is displayed next to the button.

The menu is described in section [chapter 3.2, "Filter Settings", on page 19.](#page-18-0)

Remote command:

n.a.

#### **Trigger/Marker**

Calls the menu for selecting the trigger mode and trigger source, for configuring the marker signals, and for setting the time delay of an external trigger signal.

This menu is described in section [chapter 3.3, "Trigger/Marker/Clock Settings",](#page-20-0) [on page 21](#page-20-0).

The currently selected trigger mode and trigger source are displayed next to the button.

Remote command:

n.a.

#### <span id="page-18-0"></span>**Execute Trigger**

Executes the trigger manually. A manual trigger can be executed only if an internal trigger source and a trigger mode other than "Auto" have been selected.

Remote command:

[\[:SOURce<hw>\]:BB:SIRius:TRIGger:EXECute](#page-46-0) on page 47

#### **Arm**

Stops signal generation manually. The "Arm" button appears only with "Running" signal generation in the "Armed\_Auto" and "Armed\_Retrigger" trigger modes

Signal generation can be restarted by a new trigger (internally with "Execute Trigger" or externally).

Remote command:

[\[:SOURce<hw>\]:BB:SIRius:TRIGger:ARM:EXECute](#page-46-0) on page 47

#### **Clock**

Calls the menu for selecting the clock source and for setting a delay.

This menu is described in section [chapter 3.3.4, "Clock Settings", on page 29.](#page-28-0)

```
Remote command:
```
n.a.

# **3.2 Filter Settings**

To access this dialog, select "Main Menu > Filter".

The baseband filter, sample rate variation and clipping are defined in this menu.

The parameters available in the Filter menu depend on the selected [Physical Layer](#page-15-0) [Transmission.](#page-15-0)

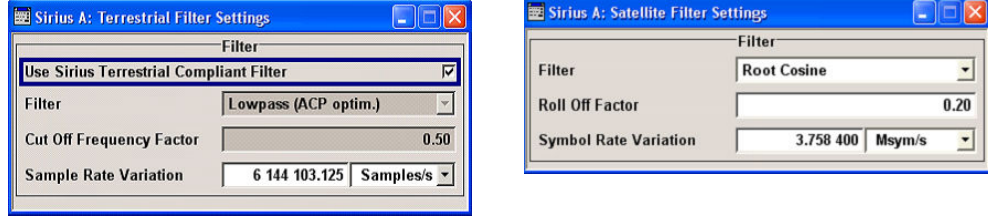

## **Use Sirius Terrestrial Compliant Filter**

(for terrestrial Physical Layer Transmission only)

Activates or deactivates the usage of the filter which is in compliance with the terrestrial standard.

Remote command:

```
[:SOURce<hw>]:BB:SIRius:TERRestrial:FILTer:TCFilter[:STATe]
on page 46
```
Filter Settings

# <span id="page-19-0"></span>**Filter**

Sets the baseband filter.

```
Remote command:
```

```
[:SOURce<hw>]:BB:SIRius:SATellite:FILTer:TYPE on page 42
[:SOURce<hw>]:BB:SIRius:TERRestrial:FILTer:TYPE on page 42
```
#### **Roll Off Factor / BxT**

Sets the filter parameter.

The filter parameter offered ("Roll Off Factor" or "BxT") depends on the currently selected filter type. This parameter is preset to the default for each of the predefined filters.

Remote command:

[\[:SOURce<hw>\]:BB:SIRius:SATellite:FILTer:PARameter:APCO25](#page-41-0) [on page 42](#page-41-0) [\[:SOURce<hw>\]:BB:SIRius:SATellite:FILTer:PARameter:COSine](#page-42-0) [on page 43](#page-42-0) [\[:SOURce<hw>\]:BB:SIRius:SATellite:FILTer:PARameter:GAUSs](#page-42-0) [on page 43](#page-42-0) [\[:SOURce<hw>\]:BB:SIRius:SATellite:FILTer:PARameter:PGAuss](#page-42-0) [on page 43](#page-42-0) [\[:SOURce<hw>\]:BB:SIRius:SATellite:FILTer:PARameter:RCOSine](#page-43-0) [on page 44](#page-43-0) [\[:SOURce<hw>\]:BB:SIRius:SATellite:FILTer:PARameter:SPHase](#page-43-0) [on page 44](#page-43-0) [\[:SOURce<hw>\]:BB:SIRius:TERRestrial:FILTer:PARameter:APCO25](#page-41-0) [on page 42](#page-41-0) [\[:SOURce<hw>\]:BB:SIRius:TERRestrial:FILTer:PARameter:COSine](#page-42-0) [on page 43](#page-42-0) [\[:SOURce<hw>\]:BB:SIRius:TERRestrial:FILTer:PARameter:GAUSs](#page-42-0) [on page 43](#page-42-0) [\[:SOURce<hw>\]:BB:SIRius:TERRestrial:FILTer:PARameter:PGAuss](#page-42-0) [on page 43](#page-42-0) [\[:SOURce<hw>\]:BB:SIRius:TERRestrial:FILTer:PARameter:RCOSine](#page-43-0) [on page 44](#page-43-0) [\[:SOURce<hw>\]:BB:SIRius:TERRestrial:FILTer:PARameter:SPHase](#page-43-0) [on page 44](#page-43-0)

#### **Cut Off Frequency Shift**

(available for filter parameter Cosine only)

Sets the value for the cut off frequency shift. The cut off frequency of the cosine filter can be adjusted to reach spectrum mask requirements.

Remote command:

[\[:SOURce<hw>\]:BB:SIRius:TERRestrial:FILTer:PARameter:COSine:COFS](#page-44-0) [on page 45](#page-44-0)

#### **Cut Off Frequency Factor**

(available for filter parameter Lowpass only)

<span id="page-20-0"></span>Sets the value for the cut off frequency factor. The cut off frequency of the filter can be adjusted to reach spectrum mask requirements.

Remote command: [\[:SOURce<hw>\]:BB:SIRius:SATellite:FILTer:PARameter:LPASs](#page-43-0) [on page 44](#page-43-0) [\[:SOURce<hw>\]:BB:SIRius:TERRestrial:FILTer:PARameter:LPASs](#page-43-0) [on page 44](#page-43-0) [\[:SOURce<hw>\]:BB:SIRius:SATellite:FILTer:PARameter:LPASSEVM](#page-44-0) [on page 45](#page-44-0) [\[:SOURce<hw>\]:BB:SIRius:TERRestrial:FILTer:PARameter:LPASSEVM](#page-44-0) [on page 45](#page-44-0)

#### **Symbol Rate Variation**

for satellite Physical Layer Transmission only

Sets the symbol rate of the signal in Msym/s.

According to the standard, the default value is 3.7584 Msym/s.

Remote command:

[\[:SOURce<hw>\]:BB:SIRius:SATellite:SRATe:VARiation](#page-44-0) on page 45

#### **Sample Rate Variation**

for terrestrial Physical Layer Transmission only

Sets the terrestrial sample rate variation in Samples/s.

Remote command:

[\[:SOURce<hw>\]:BB:SIRius:TERRestrial:SRATe:VARiation](#page-44-0) on page 45

# **3.3 Trigger/Marker/Clock Settings**

To access this dialog, select "Main Menu > Trigger/Marker".

The "Trigger In" section is where the trigger for the signal is set. Various parameters will be provided for the settings, depending on which trigger source - internal or external - is selected. The current status of signal generation ("Running" or "Stopped") is indicated for all trigger modes.

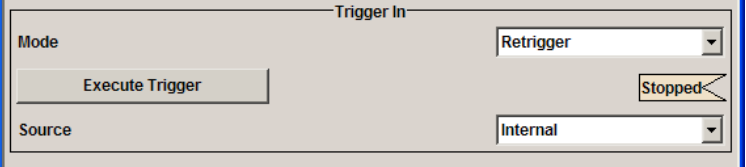

The "Marker Mode" section is where the marker signals at the MARKER output connectors are configured.

Trigger/Marker/Clock Settings

<span id="page-21-0"></span>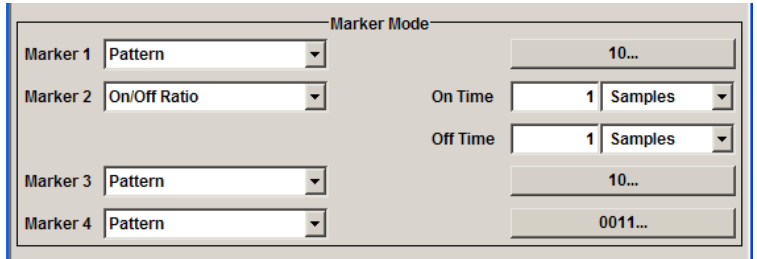

The "Marker Delay" section is where a marker signal delay can be defined, either without restriction or restricted to the dynamic section, i.e., the section in which it is possible to make settings without restarting signal and marker generation.

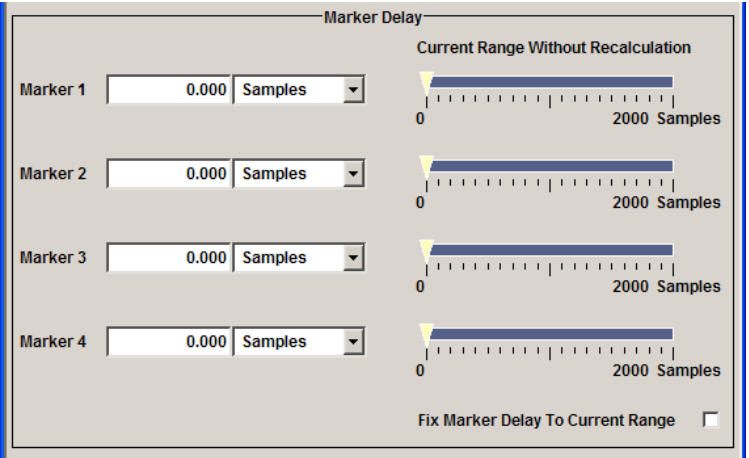

The "Clock Settings" section is where the clock source is selected and - in the case of an external source - the clock type.

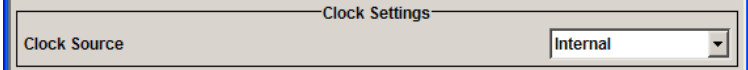

The buttons in the last section lead to submenu for general trigger, clock and mapping settings.

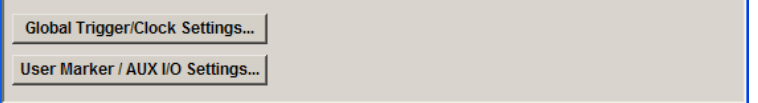

# **3.3.1 Trigger In**

The "Trigger In" section is where the trigger for the signal is set. Various parameters will be provided for the settings, depending on which trigger source - internal or external - is selected. The current status of signal generation ("Running" or "Stopped") is indicated for all trigger modes.

#### **Trigger Mode**

Selects trigger mode, i.e. determines the effect of a trigger event on the signal generation.

<span id="page-22-0"></span>"Auto"

The signal is generated continuously.

"Retrigger"

The signal is generated continuously. A trigger event (internal or external) causes a restart.

"Armed Auto"

The signal is generated only when a trigger event occurs. Then the signal is generated continuously.

An "Arm" stops the signal generation. A subsequent trigger event (internal with or external) causes a restart.

"Armed Retrigger"

The signal is generated only when a trigger event occurs. Then the signal is generated continuously. Every subsequent trigger event causes a restart. An "Arm" stops signal generation. A subsequent trigger event (internal with or

- external) causes a restart.
- "Single"

The signal is generated only when a trigger event occurs. Then the signal is generated once to the length specified at "Signal Duration".

Every subsequent trigger event (internal or external) causes a restart.

#### Remote command:

[\[:SOURce<hw>\]:BB:SIRius:SATellite\[:TRIGger\]:SEQuence](#page-52-0) on page 53 [\[:SOURce<hw>\]:BB:SIRius:TERRestrial\[:TRIGger\]:SEQuence](#page-52-0) on page 53

#### **Signal Duration**

Defines the length of the signal sequence to be output in the "Single" trigger mode.

The input is to be expressed in symbols (for physical layer transmission Satellite) or in samples (for physical layer transmission Terrestrial). It is possible to output deliberately just part of the signal, an exact sequence of the signal, or a defined number of repetitions of the signal.

The symbol/sample rate depends on the selected physical layer transmission and is displayed in the corresponding Filter menu. The default symbol/sample rates are as follow:

- for physical layer transmission Satellite Symbol Rate = 3.758 400 Msym/s
- for physical layer transmission Terrestrial Sample Rate = 6 144 103.125 Samples/s (with factor 1.5)

#### Remote command:

```
[:SOURce<hw>]:BB:SIRius:SATellite:TRIGger:SLENgth on page 49
[:SOURce<hw>]:BB:SIRius:TERRestrial:TRIGger:SLENgth on page 51
```
## **Running/Stopped**

For enabled modulation, displays the status of signal generation for all trigger modes.

- "Running" The signal is generated; a trigger was (internally or externally) initiated in triggered mode.
- "Stopped"

The signal is not generated and the instrument waits for a trigger event.

<span id="page-23-0"></span>Remote command:

[\[:SOURce<hw>\]:BB:SIRius:TRIGger:RMODe?](#page-46-0) on page 47

## **Arm**

Stops signal generation manually. The "Arm" button appears only with "Running" signal generation in the "Armed\_Auto" and "Armed\_Retrigger" trigger modes

Signal generation can be restarted by a new trigger (internally with "Execute Trigger" or externally).

Remote command:

[\[:SOURce<hw>\]:BB:SIRius:TRIGger:ARM:EXECute](#page-46-0) on page 47

#### **Execute Trigger**

Executes the trigger manually. A manual trigger can be executed only if an internal trigger source and a trigger mode other than "Auto" have been selected.

Remote command:

[\[:SOURce<hw>\]:BB:SIRius:TRIGger:EXECute](#page-46-0) on page 47

#### **Trigger Source**

Selects trigger source. This setting is effective when a trigger mode other than "Auto" has been selected.

- "Internal" The trigger event is executed by "Execute Trigger".
- "Internal (Baseband A/B)" (two-path instruments) The trigger event is the trigger signal from the second path
- "External (Trigger 1/2)" The trigger event is the active edge of an external trigger signal, supplied at the TRIGGER 1/2 connector.

Use the "Global Trigger/Clock Settings" dialog to define the polarity, the trigger threshold and the input impedance of the trigger signal.

#### Remote command:

[\[:SOURce<hw>\]:BB:SIRius:SATellite:TRIGger:SOURce](#page-48-0) on page 49 [\[:SOURce<hw>\]:BB:SIRius:TERRestrial:TRIGger:SOURce](#page-50-0) on page 51

#### **Sync. Output to External Trigger**

(enabled for Trigger Source External)

Enables/disables output of the signal synchronous to the external trigger event.

For R&S SMBV instruments:

For or two or more R&S SMBVs configured to work in a master-slave mode for synchronous signal generation, configure this parameter depending on the provided system trigger event and the properties of the output signal. See the table below for an overview of the required settings.

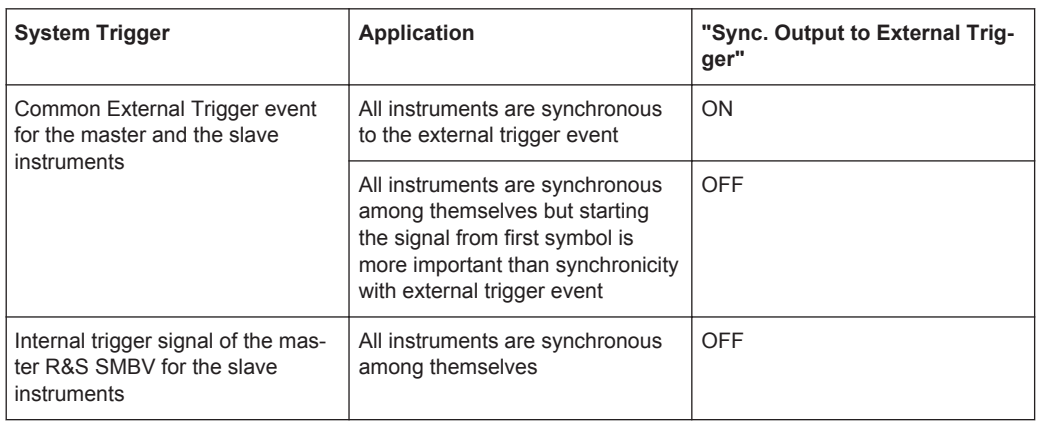

#### *Table 3-1: Typical Applications*

"On" Corresponds to the default state of this parameter.

The signal calculation starts simultaneously with the external trigger event but because of the instrument's processing time the first samples are cut off and no signal is outputted. After elapsing of the internal processing time, the output signal is synchronous to the trigger event.

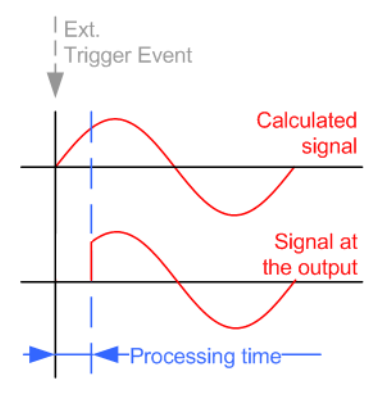

<span id="page-25-0"></span>"Off" The signal output begins after elapsing of the processing time and starts with sample 0, i.e. the complete signal is outputted. This mode is recommended for triggering of short signal sequences with signal duration comparable with the processing time of the instrument.

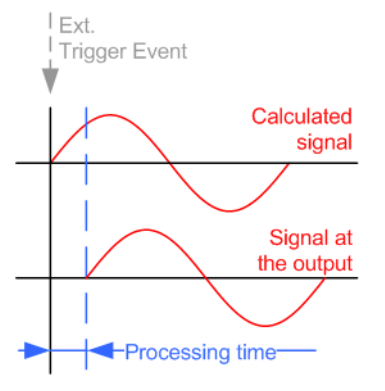

#### Remote command:

```
[:SOURce<hw>]:BB:SIRius:SATellite:TRIGger:EXTernal:SYNChronize:
OUTPut on page 54
```

```
[:SOURce<hw>]:BB:SIRius:TERRestrial:TRIGger:EXTernal:
SYNChronize:OUTPut on page 54
```
#### **Trigger Delay**

Delays the trigger event of the signal from:

- the external trigger source
- the other path

Use this setting to:

synchronize the instrument with the device under test (DUT) or other external devices

Remote command:

```
[:SOURce<hw>]:BB:SIRius:SATellite:TRIGger[:EXTernal<ch>]:DELay
on page 50
```

```
[:SOURce<hw>]:BB:SIRius:TERRestrial:TRIGger[:EXTernal<ch>]:DELay
on page 52
```
[\[:SOURce<hw>\]:BB:SIRius:SATellite:TRIGger:OBASeband:DELay](#page-47-0) [on page 48](#page-47-0)

[\[:SOURce<hw>\]:BB:SIRius:TERRestrial:TRIGger:OBASeband:DELay](#page-49-0) [on page 50](#page-49-0)

#### **Trigger Inhibit**

Sets the duration for inhibiting a new trigger event subsequent to triggering. The input is to be expressed in samples.

In the "Retrigger" mode, every trigger signal causes signal generation to restart. This restart is inhibited for the specified number of samples.

This parameter is only available on external triggering or on internal triggering via the second path.

<span id="page-26-0"></span>For two-path instruments, the trigger inhibit can be set separately for each of the two paths.

```
Remote command: 
[:SOURce<hw>]:BB:SIRius:SATellite:TRIGger[:EXTernal<ch>]:INHibit
on page 50
[:SOURce<hw>]:BB:SIRius:TERRestrial:TRIGger[:EXTernal<ch>]:
INHibit on page 52
[:SOURce<hw>]:BB:SIRius:SATellite:TRIGger:OBASeband:INHibit
on page 48
[:SOURce<hw>]:BB:SIRius:TERRestrial:TRIGger:OBASeband:INHibit
on page 51
```
# **3.3.2 Marker Mode**

The marker output signal for synchronizing external instruments is configured in the marker settings section "Marker Mode".

The R&S SMBV supports only two markers.

#### **Marker Mode**

[on page 57](#page-56-0)

Selects a marker signal for the associated "MARKER" output.

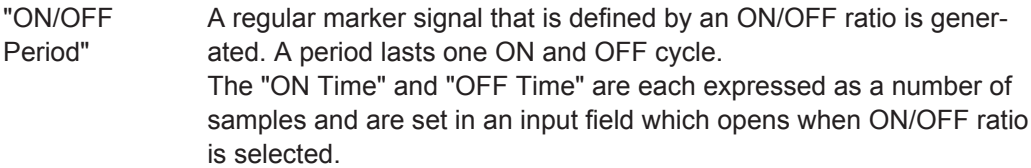

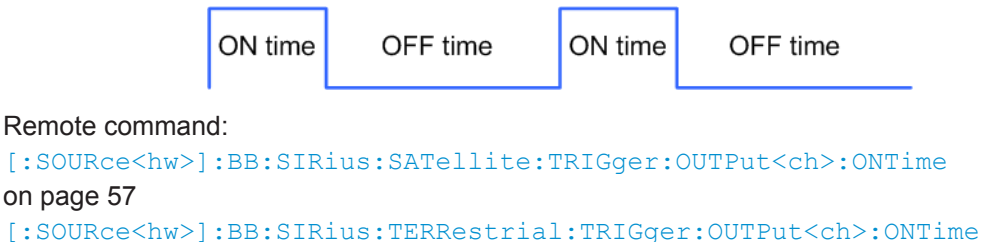

[on page 61](#page-60-0)

[\[:SOURce<hw>\]:BB:SIRius:SATellite:TRIGger:OUTPut<ch>:OFFTime](#page-56-0) [on page 57](#page-56-0)

[\[:SOURce<hw>\]:BB:SIRius:TERRestrial:TRIGger:OUTPut<ch>:OFFTime](#page-60-0) [on page 61](#page-60-0)

- "Frame " A marker signal is generated at the start of each frame.
- "Symbol" A marker signal is generated at the beginning of each symbol.

```
"Symbol within
Frame"
                A marker signal is generated at the beginning of a specified symbol
                 within a frame.
```
The symbol is selected with the parameter "Symbol Position".

<span id="page-27-0"></span>"User Period" A marker signal is generated at the beginning of every user-defined period. The period is defined in "Period."

Remote command:

[\[:SOURce<hw>\]:BB:SIRius:SATellite:TRIGger:OUTPut<ch>:PERiod](#page-57-0) [on page 58](#page-57-0)

[\[:SOURce<hw>\]:BB:SIRius:TERRestrial:TRIGger:OUTPut<ch>:PERiod](#page-57-0) [on page 58](#page-57-0)

"Pulse" A regular marker signal is generated. The pulse frequency is defined by entering a divider. The frequency is derived by dividing the sample rate by the divider. The input box for the divider opens when "Pulse" is selected, and the resulting pulse frequency is displayed below it.

Remote command:

[\[:SOURce<hw>\]:BB:SIRius:SATellite:TRIGger:OUTPut<ch>:PULSe:](#page-58-0) DIVider [on page 59](#page-58-0)

[\[:SOURce<hw>\]:BB:SIRius:SATellite:TRIGger:OUTPut<ch>:PULSe:](#page-58-0) [FREQuency?](#page-58-0) on page 59

"Pattern " A marker signal that is defined by a bit pattern is generated. The pattern has a maximum length of 32 bits and is defined in an input field which opens when pattern is selected.

Remote command:

[\[:SOURce<hw>\]:BB:SIRius:SATellite:TRIGger:OUTPut<ch>:PATTern](#page-57-0) [on page 58](#page-57-0)

Remote command:

```
[:SOURce<hw>]:BB:SIRius:SATellite:TRIGger:OUTPut<ch>:MODE
on page 57
[:SOURce<hw>]:BB:SIRius:TERRestrial:TRIGger:OUTPut<ch>:MODE
on page 57
```
# **3.3.3 Marker Delay**

The delay of the signals on the MARKER outputs is set in the Marker Delay" section.

#### **Marker x Delay**

Enters the delay between the marker signal at the marker outputs and the start of the frame or slot.

The input is expressed as a number of symbols/samples. If the setting "Fix marker delay to dynamic range" is enabled, the setting range is restricted to the dynamic range. In this range the delay of the marker signals can be set without restarting the marker and signal.

Remote command:

```
[:SOURce<hw>]:BB:SIRius:SATellite:TRIGger:OUTPut<ch>:DELay
on page 55
[:SOURce<hw>]:BB:SIRius:TERRestrial:TRIGger:OUTPut<ch>:DELay
```

```
on page 60
```
#### <span id="page-28-0"></span>**Current Range without Recalculation**

Displays the dynamic range within which the delay of the marker signals can be set without restarting the marker and signal.

The delay can be defined by moving the setting mark.

Remote command:

[\[:SOURce<hw>\]:BB:SIRius:SATellite:TRIGger:OUTPut<ch>:DELay:](#page-55-0) MINimum? [on page 56](#page-55-0) [\[:SOURce<hw>\]:BB:SIRius:TERRestrial:TRIGger:OUTPut<ch>:DELay:](#page-60-0) MINimum? [on page 61](#page-60-0) [\[:SOURce<hw>\]:BB:SIRius:SATellite:TRIGger:OUTPut<ch>:DELay:](#page-55-0) MAXimum? [on page 56](#page-55-0) [\[:SOURce<hw>\]:BB:SIRius:TERRestrial:TRIGger:OUTPut<ch>:DELay:](#page-59-0) MAXimum? [on page 60](#page-59-0)

#### **Fix marker delay to current range**

Restricts the marker delay setting range to the dynamic range. In this range the delay can be set without restarting the marker and signal.

Remote command:

[\[:SOURce<hw>\]:BB:SIRius:SATellite:TRIGger:OUTPut:DELay:FIXed](#page-54-0) [on page 55](#page-54-0) [\[:SOURce<hw>\]:BB:SIRius:TERRestrial:TRIGger:OUTPut:DELay:FIXed](#page-59-0) [on page 60](#page-59-0)

# **3.3.4 Clock Settings**

The Clock Settings is used to set the clock source and a delay if required.

#### **Sync. Mode**

(for R&S SMBV only)

Selects the synchronization mode.

This parameter is used to enable generation of very precise synchronous signal of several connected R&S SMBVs.

**Note:** If several instruments are connected, the connecting cables from the master instrument to the slave one and between each two consecutive slave instruments must have the same length and type.

Avoid unnecessary cable length and branching points.

"None" The instrument is working in stand-alone mode.

"Sync. Master" The instrument provides all connected instrument with its synchronisation (including the trigger signal) and reference clock signal.

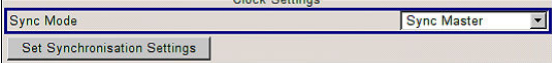

<span id="page-29-0"></span>"Sync. Slave" The instrument receives the synchronisation and reference clock signal from another instrument working in a master mode.

Remote command:

[\[:SOURce<hw>\]:BB:SIRius:SATellite:CLOCk:SYNChronization:MODE](#page-63-0) [on page 64](#page-63-0)

[\[:SOURce<hw>\]:BB:SIRius:TERRestrial:CLOCk:SYNChronization:MODE](#page-63-0) [on page 64](#page-63-0)

## **Set Synchronization Settings**

(for R&S SMBV only)

Performs automatically adjustment of the instrument's settings required for the synchronization mode, selected with the parameter "Synchronization Mode".

Remote command:

[\[:SOURce<hw>\]:BB:SIRius:SATellite:CLOCk:SYNChronization:EXECute](#page-64-0) [on page 65](#page-64-0)

[\[:SOURce<hw>\]:BB:SIRius:TERRestrial:CLOCk:SYNChronization:](#page-64-0) EXECute [on page 65](#page-64-0)

#### **Clock Source**

Selects the clock source.

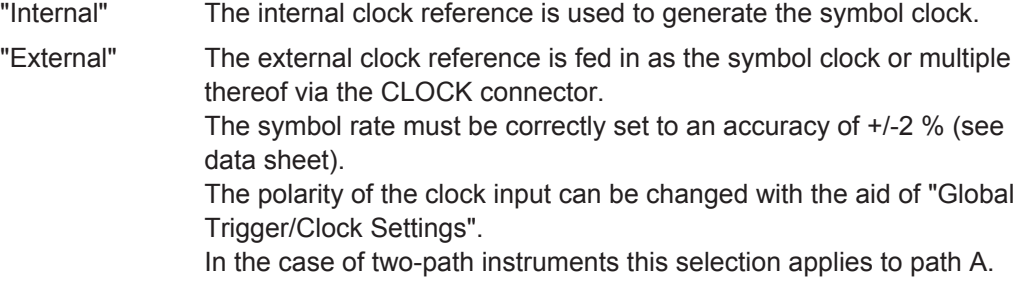

#### Remote command:

[\[:SOURce<hw>\]:BB:SIRius:SATellite:CLOCk:SOURce](#page-62-0) on page 63 [\[:SOURce<hw>\]:BB:SIRius:TERRestrial:CLOCk:SOURce](#page-62-0) on page 63

# **Clock Mode**

Enters the type of externally supplied clock.

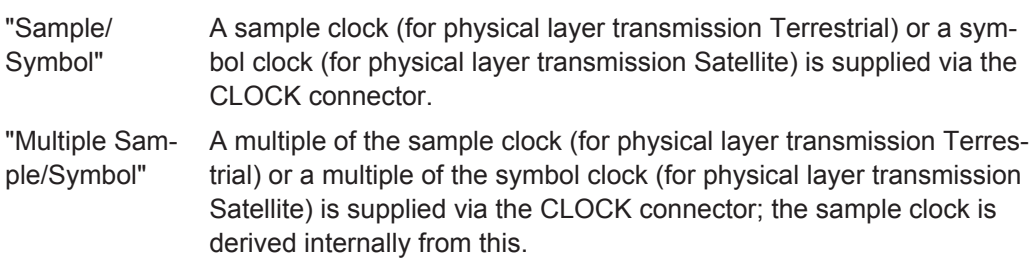

#### Remote command:

```
[:SOURce<hw>]:BB:SIRius:SATellite:CLOCk:MODE on page 62
[:SOURce<hw>]:BB:SIRius:TERRestrial:CLOCk:MODE on page 62
```
## <span id="page-30-0"></span>**Clock Multiplier**

Enters the multiplication factor for clock type "Multiple".

Remote command:

```
[:SOURce<hw>]:BB:SIRius:SATellite:CLOCk:MULTiplier on page 63
[:SOURce<hw>]:BB:SIRius:TERRestrial:CLOCk:MULTiplier on page 63
```
#### **Measured External Clock**

Provided for permanent monitoring of the enabled and externally supplied clock signal.

```
Remote command: 
CLOCk:INPut:FREQuency?
```
# **3.3.5 Global Settings**

The buttons in this section lead to dialogs for general trigger, clock and mapping settings.

# **Global Trigger/Clock Settings**

Calls the "Global Trigger/Clock/Input Settings" dialog.

This dialog is used among other things for setting the trigger threshold, the input impedance and the polarity of the clock and trigger inputs.

The parameters in this dialog affect all digital modulations and standards, and are described in chapter "Global Trigger/Clock/Input Settings" in the Operating Manual.

#### **User Marker / AUX I/O Settings**

Calls the "User Marker AUX I/O Settings" dialog, used to map the connector on the rear of the instruments.

See also "User Marker / AUX I/O Settings" in the Operating Manual.

Trigger/Marker/Clock Settings

# <span id="page-32-0"></span>4 Remote-Control Commands

The following commands are required to perform signal generation with the Sirius in a remote environment. We assume that the R&S Signal Generator has already been set up for remote operation in a network as described in the R&S Signal Generator documentation. A knowledge about the remote control operation and the SCPI command syntax are assumed.

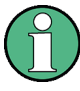

# **Conventions used in SCPI command descriptions**

For a description of the conventions used in the remote command descriptions, see section "Remote Control Commands" in the R&S Signal Generator operating manual.

#### **Common Suffixes**

The following common suffixes are used in remote commands:

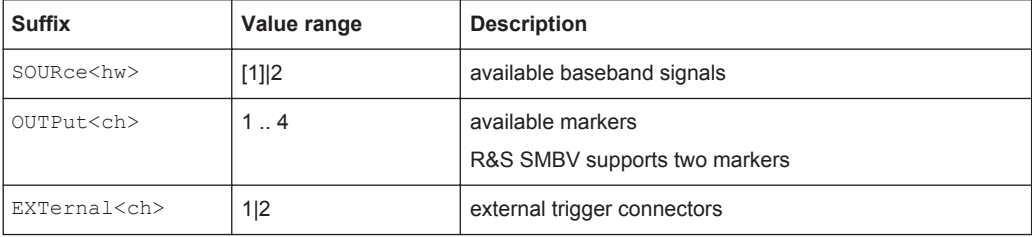

The commands in the Source:BB:SIRius subsystem are described in the following section.

#### **Placeholder <root>**

For commands that read out or save files in the default directory, the default directory is set using command MMEM:CDIRectory. The examples in this description use the place holder  $\langle \text{root} \rangle$  in the syntax of the command.

- $\bullet$   $D:\Lambda$  for selecting the internal hard disk of a Windows instrument
- $E:\ \setminus$  for selecting the memory stick which is inserted at the USB interface of a Windows instrument
- $\sqrt{var/user/}$  for selecting the internal flash card of a Linux instrument
- $/ush/$  for selecting the memory stick which is inserted at the USB interface of a Linux instrument.

<span id="page-33-0"></span>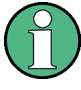

Tasks (in manual or remote operation) that are also performed in the base unit in the same way are not described here.

In particular, this includes:

- Managing settings and data lists, i.e. storing and loading settings, creating and accessing data lists, accessing files in a particular directory, etc.
- Information on regular trigger, marker and clock signals as well as filter settings, if appropriate.
- General instrument configuration, such as configuring networks and remote operation
- Using the common status registers

For a description of such tasks, see the R&S Signal Generator operating manual.

The following commands specific to the Source: BB: SIRius subsystem are described here:

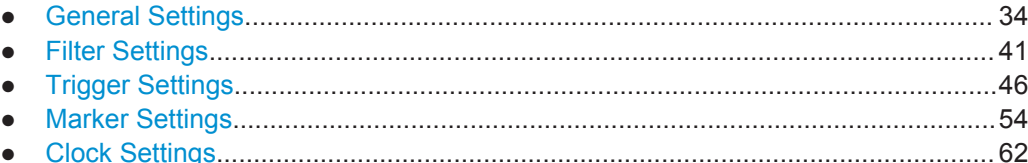

# **4.1 General Settings**

## **[:SOURce<hw>]:BB:SIRius:DATA** <Data>

This command selects the data source for the Sirius signal.

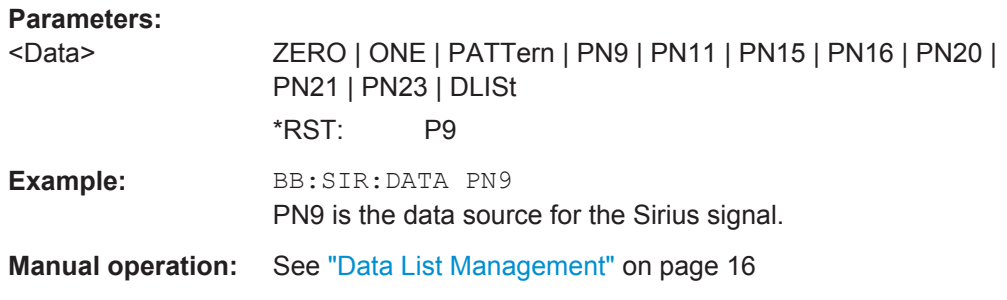

#### **[:SOURce<hw>]:BB:SIRius:DATA:DSELect** <DSelect>

The command selects the data list for the DLISt data source selection.

The lists are stored as files with the fixed file extensions  $*$ .  $dm$  iqd in a directory of the user's choice. The directory applicable to the following commands is defined with the command MMEMory:CDIR. To access the files in this directory, you only have to give the file name without the path and the file extension.

<span id="page-34-0"></span>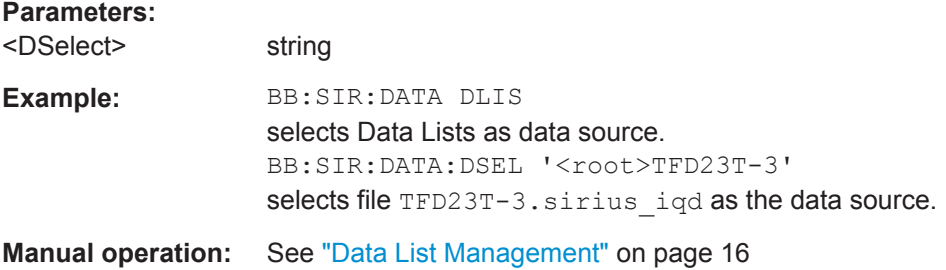

## **[:SOURce<hw>]:BB:SIRius:DATA:EDATe?**

DD.MM.YAAAZ

Queries the date of the selected test file beyond which the files will be rendered unusable.

#### **Return values:**

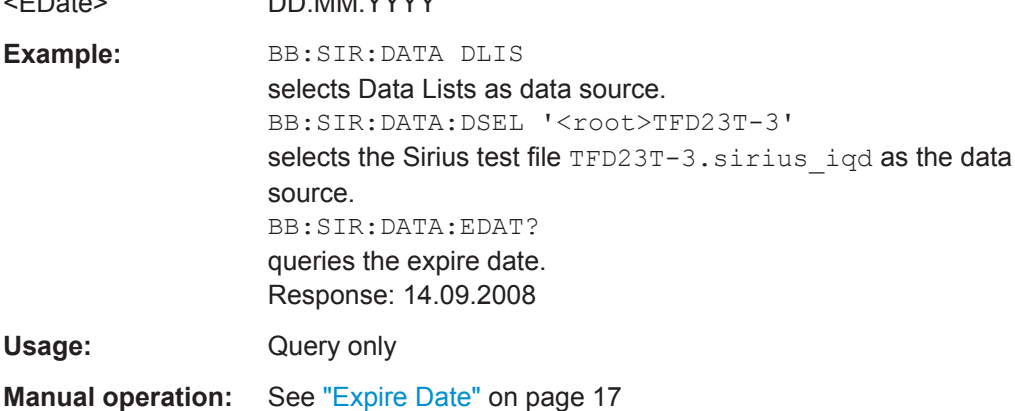

## **[:SOURce<hw>]:BB:SIRius:DATA:HDDStreaming:BLEVel?**

Queries the filling level of the streaming buffer.

During normal operation, the streaming buffer level should have a value of 90% .. 100%. Buffer level around 0% indicates a buffer underrun and the signal processing will be interrupted.

Adjustment in the parameter value or state usually results in short decreasing of the streaming buffer level but this buffer state should not be mislead with buffer underrun.

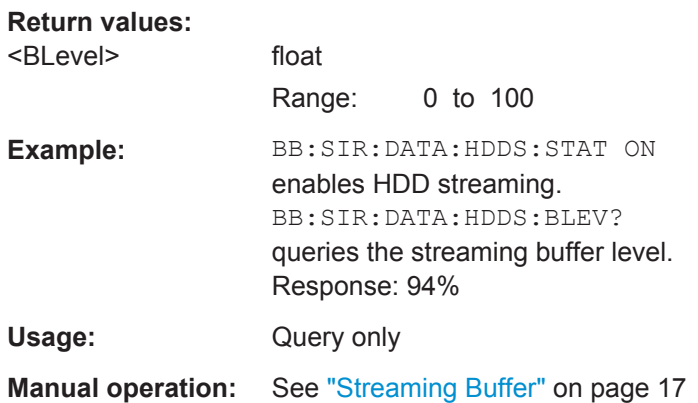

# <span id="page-35-0"></span>**[:SOURce<hw>]:BB:SIRius:DATA:HDDStreaming:STATe** <State>

Enables/disables the streaming of modulation data direct form the hard drive (HDD).

HDD streaming is recommended for processing of large files that require more "ARB memory" than the currently installed one.

**Parameters:**

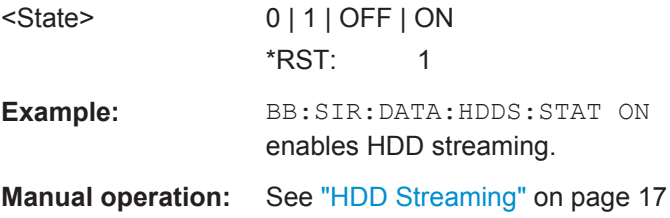

# **[:SOURce<hw>]:BB:SIRius:DATA:PATTern** <Pattern>

Selects the bit pattern for the Data selection. The maximum length is 64 bits.

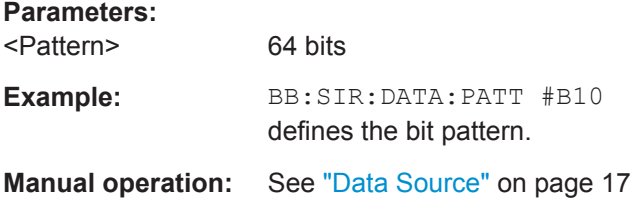

## **[:SOURce<hw>]:BB:SIRius:PLAYer** <Player>

The command selects the physical layer mode for the transmission of the Sirius signal.

# **Parameters:**

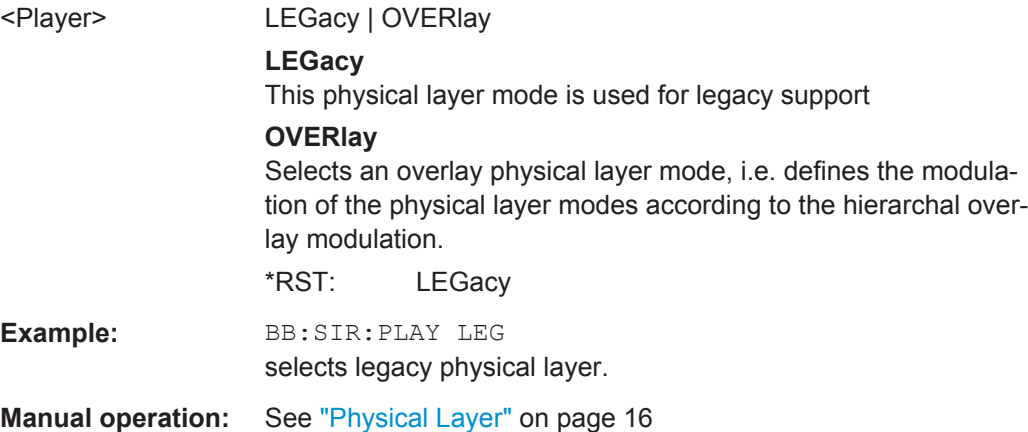

## **[:SOURce<hw>]:BB:SIRius:PLTRansmission** <PlTransmission>

The command selects the physical layer transmission for the transmission of the Sirius signal.

<span id="page-36-0"></span>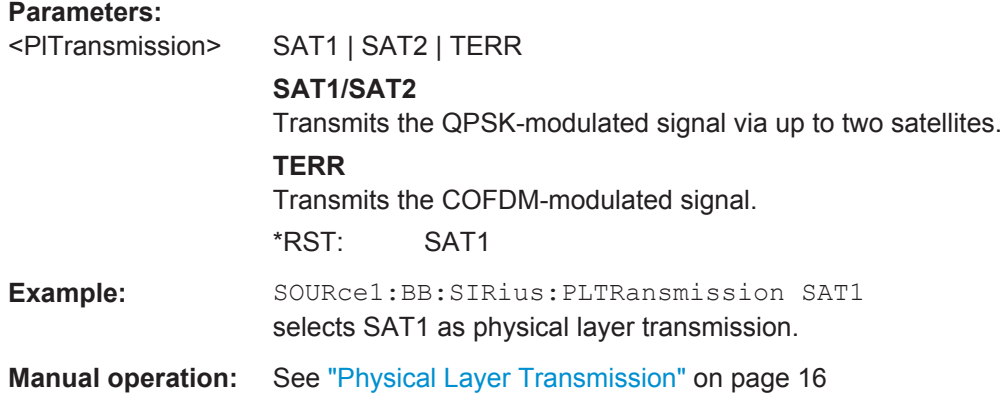

# **[:SOURce<hw>]:BB:SIRius:PRESet**

Sets the parameters of the digital standard to their default values (\*RST values specified for the commands).

Not affected is the state set with the command  $\texttt{SOURce}\texttt{:\texttt{BB:}s}$  is  $\texttt{IRius:STATe}$ 

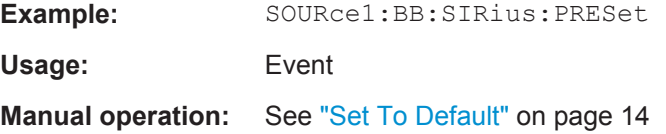

#### **[:SOURce<hw>]:BB:SIRius:SATellite:DELay** <Delay>

Sets the signal delay in physical layer transmission satellite.

# **Parameters:**

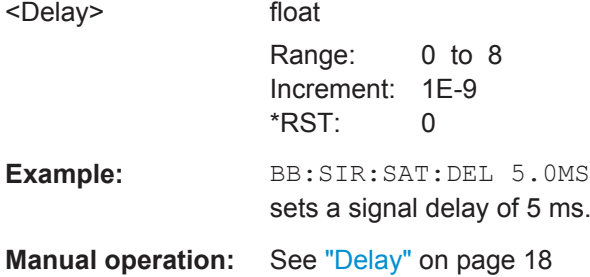

# **[:SOURce<hw>]:BB:SIRius:SATellite:MODulation** <Modulation>

Sets the modulation used in the selected satellite band.

Additionally to the default QPSK modulation, 8-PSK and 8-PSK Inverted are available.

# **Parameters:**

<Modulation> QPSK | PSK8 | P8INV \*RST: QPSK

General Settings

<span id="page-37-0"></span>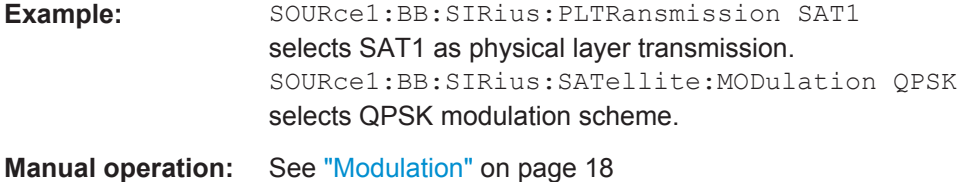

#### **[:SOURce<hw>]:BB:SIRius:SATellite:OAOFfset** <OAOffset>

Sets the overlay angular offset for the 8-PSK and 8-PSK Inverted modulation.

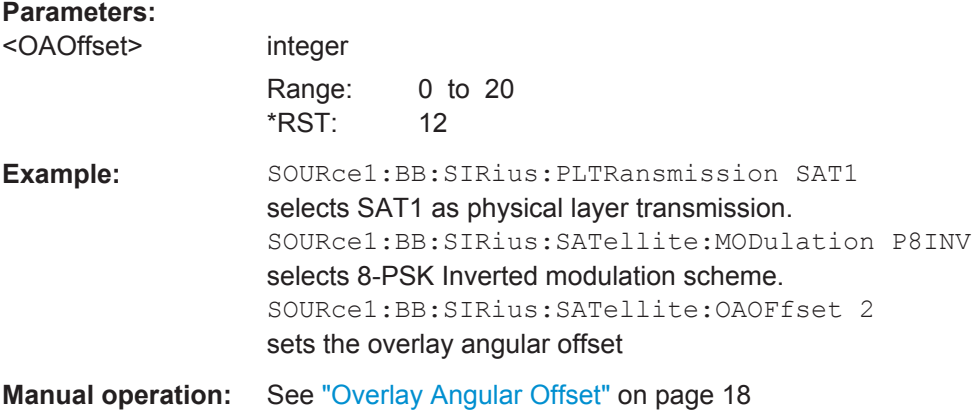

## **[:SOURce<hw>]:BB:SIRius:SETTing:CATalog?**

This command reads out the files with Sirius settings in the default directory. The default directory is set using command MMEM:CDIRectory. Only files with the file extension \*.SIRius will be listed.

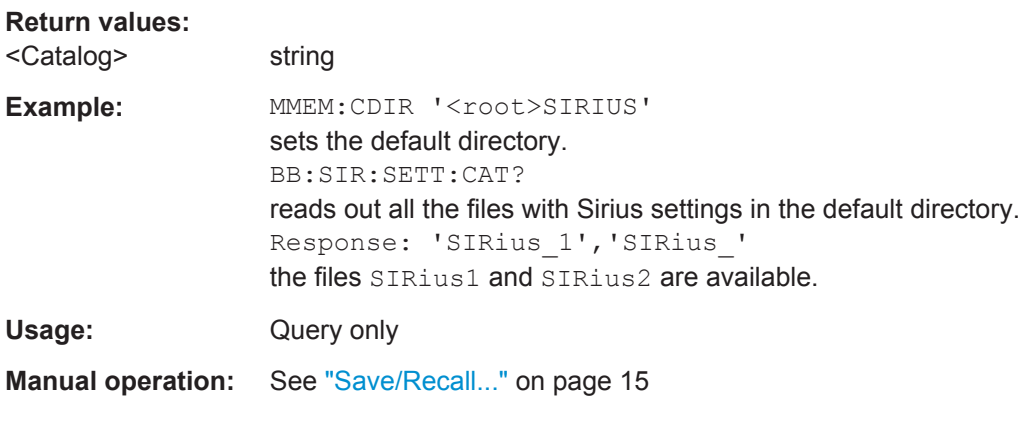

#### **[:SOURce<hw>]:BB:SIRius:SETTing:DELete** <Filename>

This command deletes the selected file with "SIRIUS" settings. The directory is set using command MMEM:CDIRectory. A path can also be specified, in which case the files in the specified directory are read. The file extension may be omitted. Only files with the file extension  $*$ . SIRius will be deleted.

<span id="page-38-0"></span>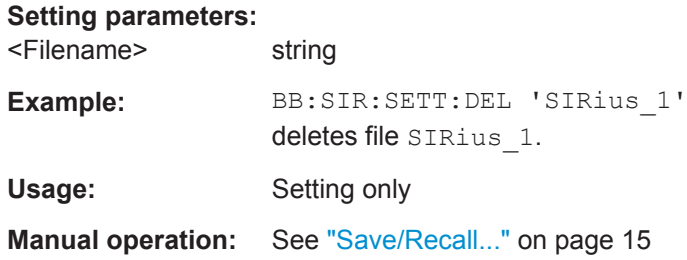

## **[:SOURce<hw>]:BB:SIRius:SETTing:LOAD** <Filename>

This command loads the selected file with "SIRIUS" settings. The directory is set using command MMEM:CDIRectory. A path can also be specified, in which case the files in the specified directory are read. The file extension may be omitted. Only files with the file extension \*.SIRius will be loaded.

#### **Setting parameters:**

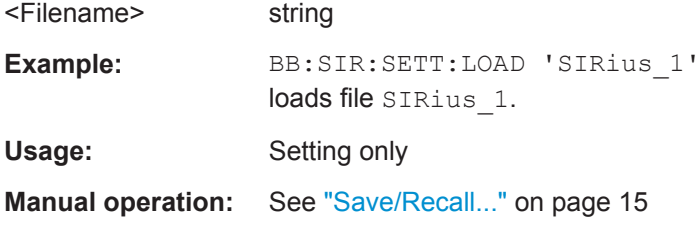

## **[:SOURce<hw>]:BB:SIRius:SETTing:STORe** <Filename>

This command stores the current "SIRIUS" settings into the selected file. The directory is set using command MMEM:CDIRectory. A path can also be specified, in which case the files in the specified directory are read. Only the file name has to be entered. "SIRIUS" settings are stored as files with the specific file extensions  $*$ . SIRius.

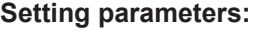

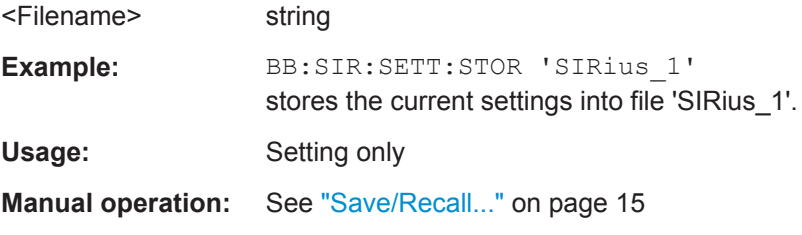

#### **[:SOURce<hw>]:BB:SIRius:SETTing:STORe:FAST** <Fast>

Determines whether the instrument performs an absolute or a differential storing of the settings.

Enable this function to accelerate the saving process by saving only the settings with values different to the default ones.

**Note:** This function is not affected by the "Preset" function.

<span id="page-39-0"></span>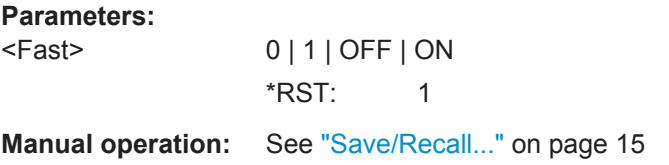

# **[:SOURce<hw>]:BB:SIRius:STATe** <State>

Activates the standard and deactivates all the other digital standards and digital modulation modes in the same path.

## **Parameters:**

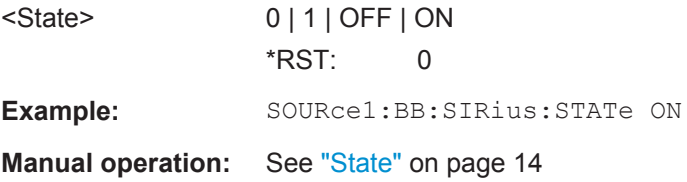

# **[:SOURce<hw>]:BB:SIRius:TERRestrial:DELay** <Delay>

Sets the signal delay in physical layer transmission terrestrial.

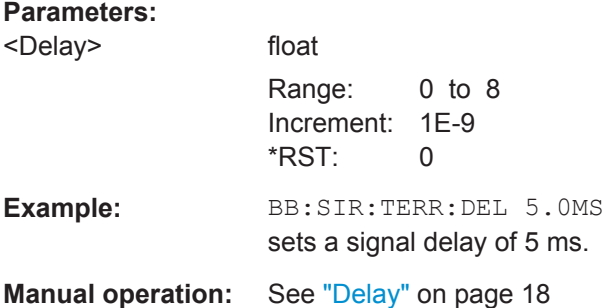

# **[:SOURce<hw>]:BB:SIRius:TERRestrial:MODulation?**

Queries the modulation used in the selected terestriel band.

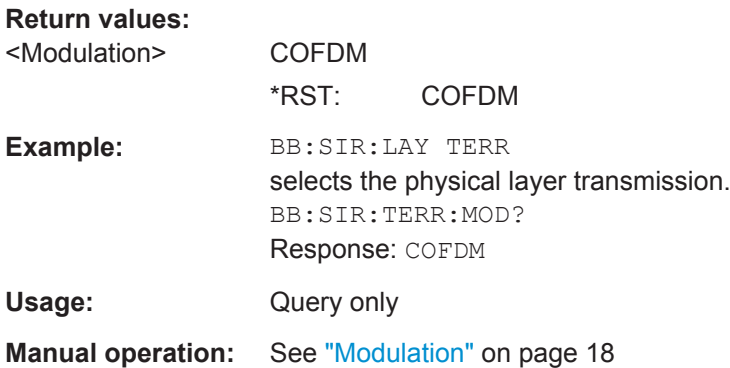

Filter Settings

# <span id="page-40-0"></span>**[:SOURce<hw>]:BB:SIRius:TERRestrial:OAOFfset** <OAOffset>

Sets the overlay angular offset.

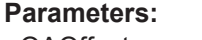

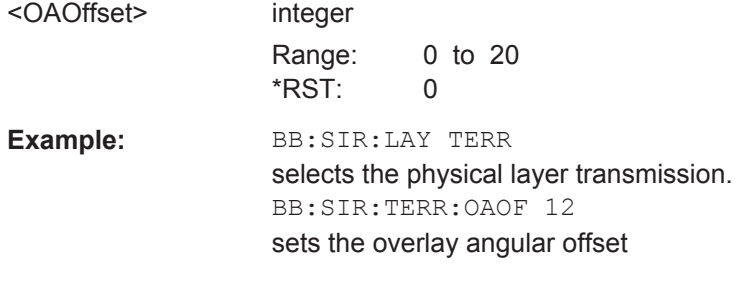

**Manual operation:** See ["Overlay Angular Offset"](#page-17-0) on page 18

# **[:SOURce<hw>]:BB:SIRius:VERSion?**

The command queries the version of the "SIRIUS" standard underlying the definitions. The displayed version is depends on the selected physical layer mode.

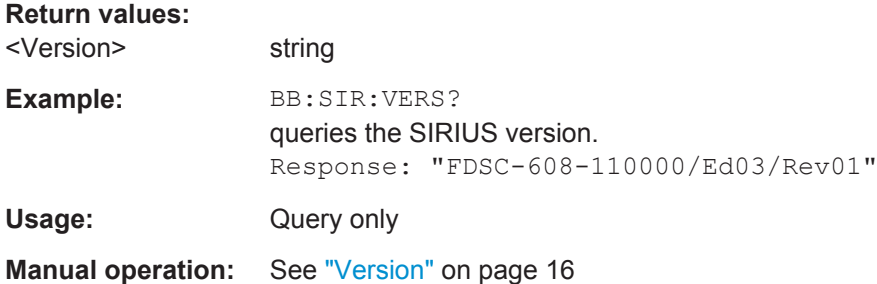

# **4.2 Filter Settings**

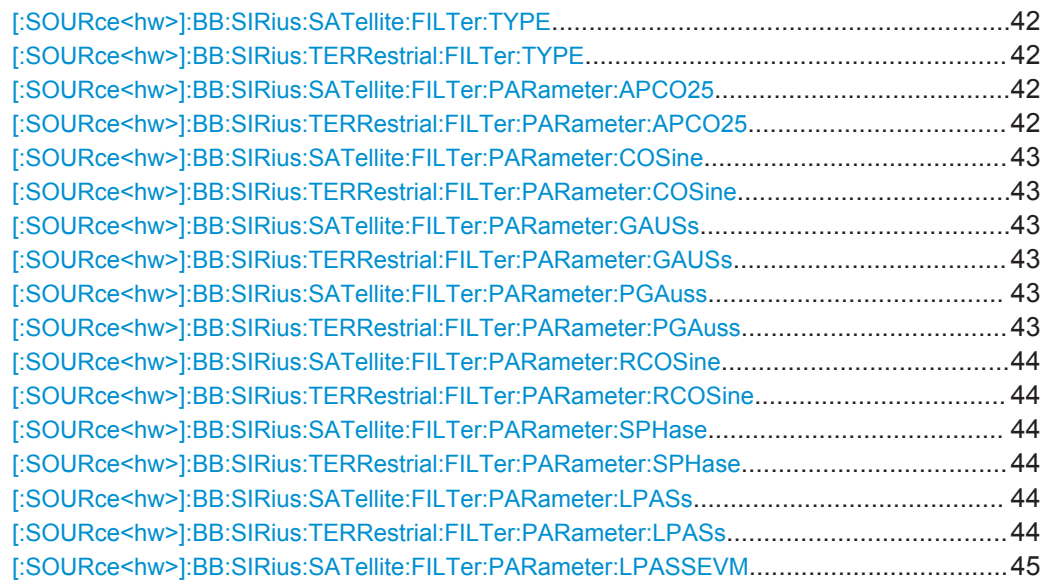

<span id="page-41-0"></span>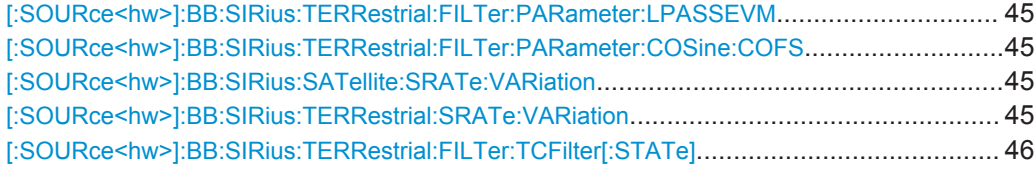

## **[:SOURce<hw>]:BB:SIRius:SATellite:FILTer:TYPE** <Type>

The command selects the baseband filter type for the satellite physical layer transmission.

### **Parameters:**

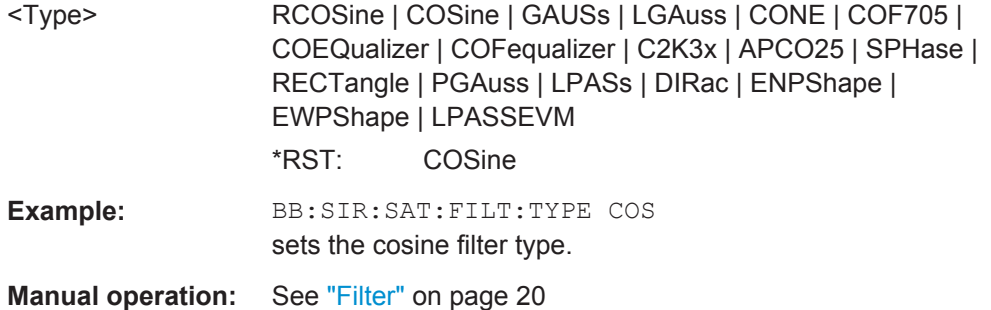

#### **[:SOURce<hw>]:BB:SIRius:TERRestrial:FILTer:TYPE** <Type>

The command selects the baseband filter type for the terrestrial physical layer transmission.

# **Parameters:**

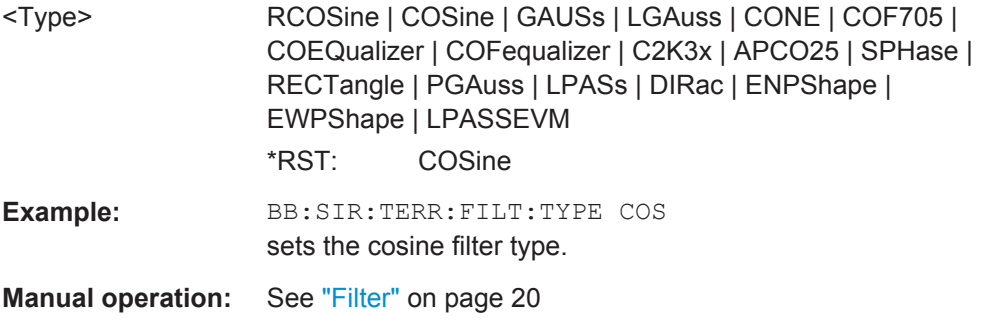

**[:SOURce<hw>]:BB:SIRius:SATellite:FILTer:PARameter:APCO25** <Apco25> **[:SOURce<hw>]:BB:SIRius:TERRestrial:FILTer:PARameter:APCO25** <Apco25>

The command sets the roll-off factor for the APCO25 filter type.

# **Parameters:**

<Apco25> float

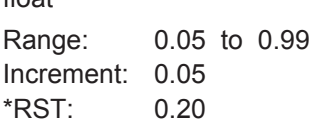

Filter Settings

<span id="page-42-0"></span>Example: BB:SIR:TERR:FILT:PAR:APCO25 0.05 the roll-off factor is set to 0.05. **Manual operation:** See ["Roll Off Factor / BxT"](#page-19-0) on page 20

# **[:SOURce<hw>]:BB:SIRius:SATellite:FILTer:PARameter:COSine** <Cosine> **[:SOURce<hw>]:BB:SIRius:TERRestrial:FILTer:PARameter:COSine** <Cosine>

The command sets the roll-off factor for the cosine filter type.

#### **Parameters:**

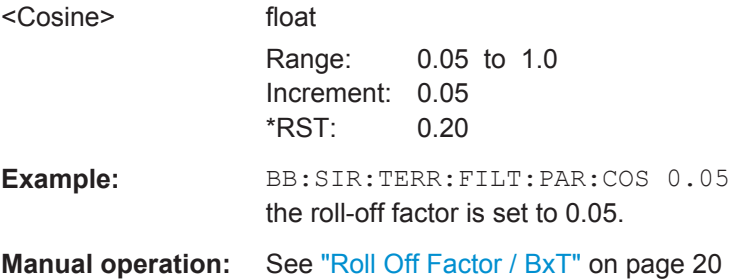

# **[:SOURce<hw>]:BB:SIRius:SATellite:FILTer:PARameter:GAUSs** <Gauss> **[:SOURce<hw>]:BB:SIRius:TERRestrial:FILTer:PARameter:GAUSs** <Gauss>

The command sets the BxT for the gauss filter type.

#### **Parameters:**

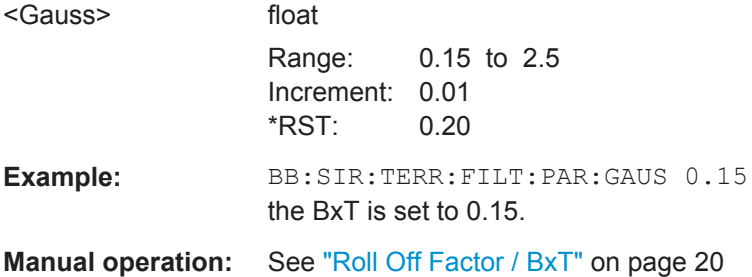

# **[:SOURce<hw>]:BB:SIRius:SATellite:FILTer:PARameter:PGAuss** <PGauss> **[:SOURce<hw>]:BB:SIRius:TERRestrial:FILTer:PARameter:PGAuss** <PGauss>

The command sets the BxT for the pure gauss filter type.

#### **Parameters:**

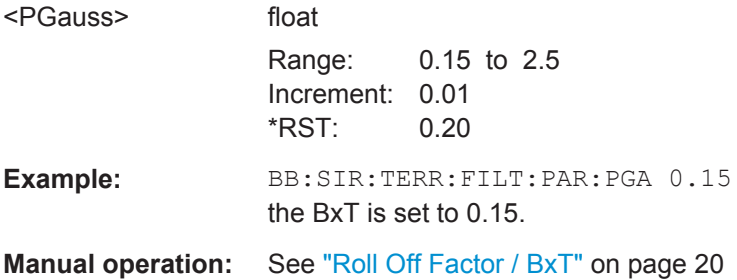

# <span id="page-43-0"></span>**[:SOURce<hw>]:BB:SIRius:SATellite:FILTer:PARameter:RCOSine** <RCosine> **[:SOURce<hw>]:BB:SIRius:TERRestrial:FILTer:PARameter:RCOSine** <RCosine>

The command sets the roll-off factor for the root cosine filter type.

# **Parameters:**

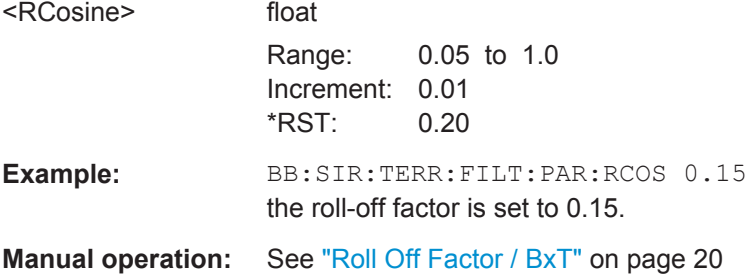

# **[:SOURce<hw>]:BB:SIRius:SATellite:FILTer:PARameter:SPHase** <SPhase> **[:SOURce<hw>]:BB:SIRius:TERRestrial:FILTer:PARameter:SPHase** <SPhase>

The command sets the BxT for the split phase filter type.

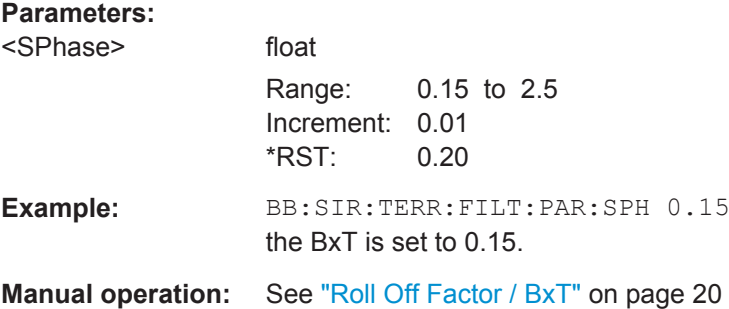

## **[:SOURce<hw>]:BB:SIRius:SATellite:FILTer:PARameter:LPASs** <LPass> **[:SOURce<hw>]:BB:SIRius:TERRestrial:FILTer:PARameter:LPASs** <LPass>

The command sets the cut off frequency factor for the Lowpass (ACP optimization) filter type.

## **Parameters:**

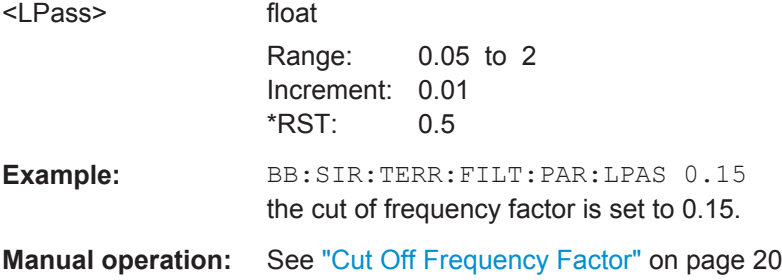

Filter Settings

# <span id="page-44-0"></span>**[:SOURce<hw>]:BB:SIRius:SATellite:FILTer:PARameter:LPASSEVM** <LPassEvm>

# **[:SOURce<hw>]:BB:SIRius:TERRestrial:FILTer:PARameter:LPASSEVM** <LPassEvm>

The command sets the cut off frequency factor for the Lowpass (EVM optimization) filter type.

## **Parameters:**

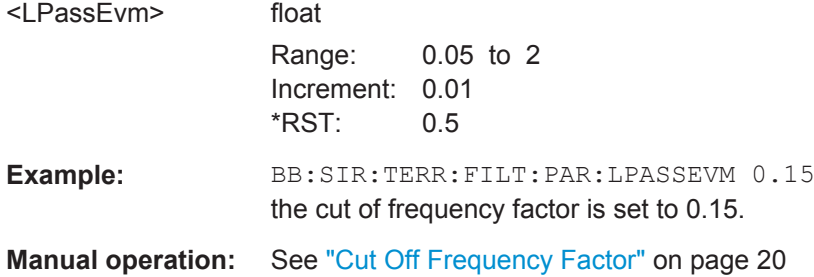

# **[:SOURce<hw>]:BB:SIRius:TERRestrial:FILTer:PARameter:COSine:COFS** <Cofs>

The command sets the "cut of frequency shift' value for the Cosine filter type.

# **Parameters:** <Cofs> float Range: -0.1 to 1 Increment: 0.01  $*RST: -0.1$ **Example:** BB:SIR:TERR:FILT:PAR:COS:COFS 0.04 the "cut of frequency shift' value is set to 0.04. **Manual operation:** See ["Cut Off Frequency Shift"](#page-19-0) on page 20

# **[:SOURce<hw>]:BB:SIRius:SATellite:SRATe:VARiation** <Variation>

Sets the output symbol rate.

#### **Parameters:**

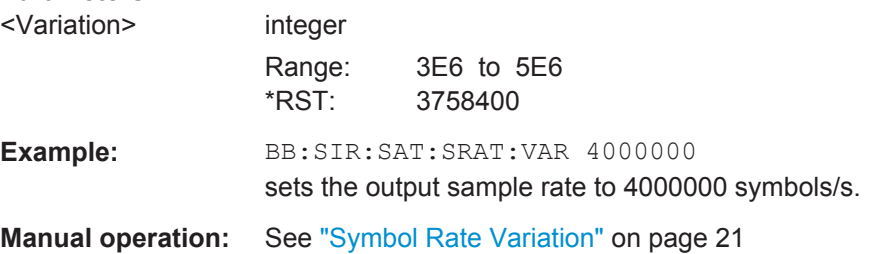

# **[:SOURce<hw>]:BB:SIRius:TERRestrial:SRATe:VARiation** <Variation>

Sets the output sample rate.

# <span id="page-45-0"></span>**Parameters:**

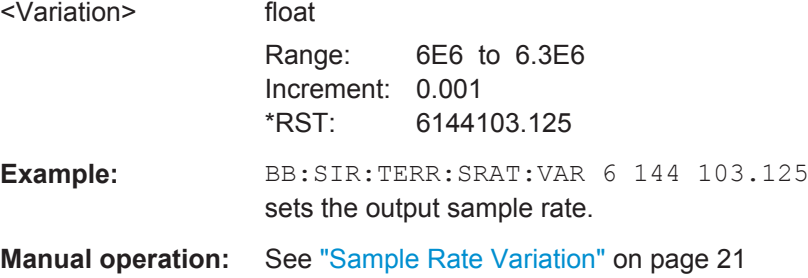

# **[:SOURce<hw>]:BB:SIRius:TERRestrial:FILTer:TCFilter[:STATe]** <State>

Activates or deactivates the Sirius filter which is in compliance with the spectral mask of the terrestrial standard.

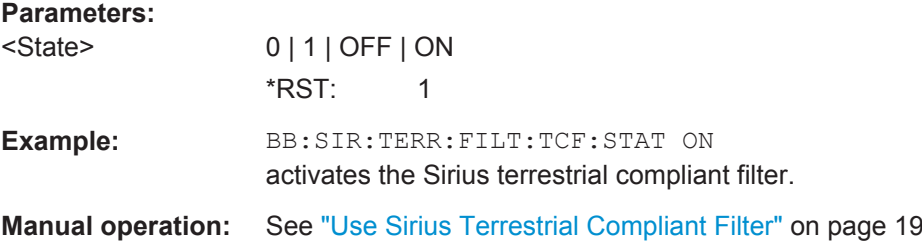

# **4.3 Trigger Settings**

# **EXTernal<ch>**

The numeric suffix to EXTernal<ch> distinguishes between the external trigger via the TRIGGER 1 (suffix 1) and TRIGGER 2 (suffix 2) connector.

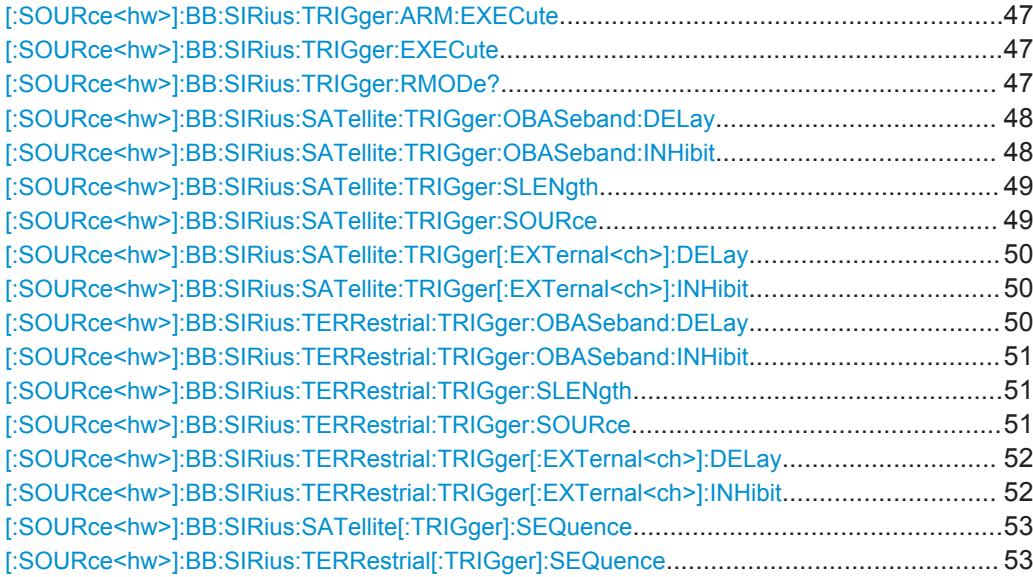

<span id="page-46-0"></span>[\[:SOURce<hw>\]:BB:SIRius:SATellite:TRIGger:EXTernal:SYNChronize:OUTPut](#page-53-0).................... 54 [\[:SOURce<hw>\]:BB:SIRius:TERRestrial:TRIGger:EXTernal:SYNChronize:OUTPut](#page-53-0)................54

# **[:SOURce<hw>]:BB:SIRius:TRIGger:ARM:EXECute**

The command stops signal generation for trigger modes "Armed\_Auto" and "Armed Retrigger". A subsequent internal or external trigger event restarts the signal generation.

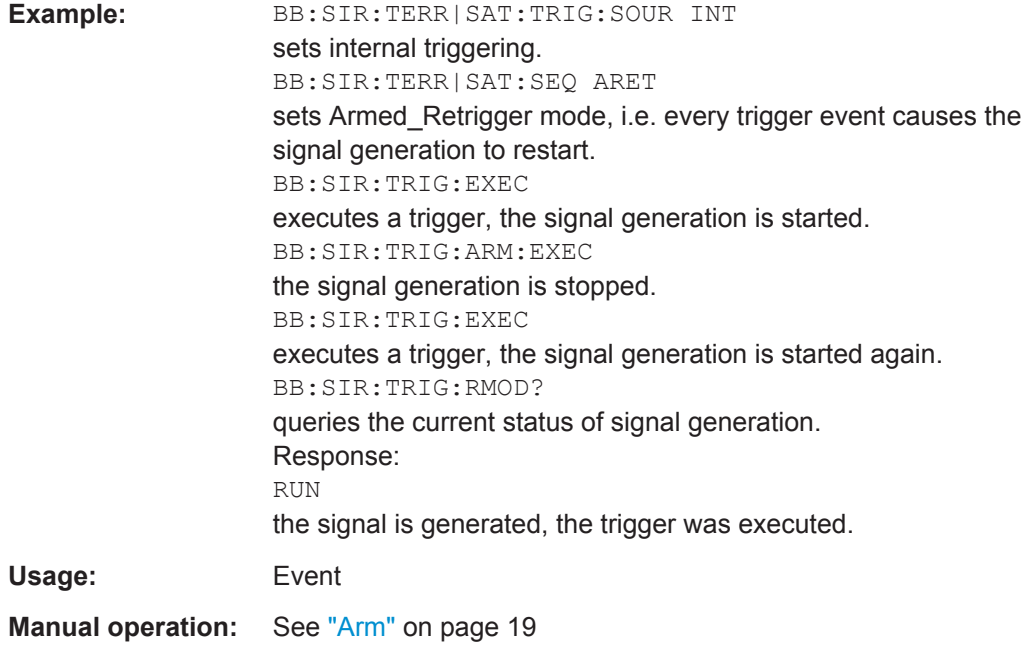

### **[:SOURce<hw>]:BB:SIRius:TRIGger:EXECute**

The command executes a trigger. The internal trigger source must be selected using the command :BB:SIR:TERR|SAT:TRIG:SOUR INT and a trigger mode other than AUTO must be selected using the command :BB:SIR:TERR|SAT:SEQ.

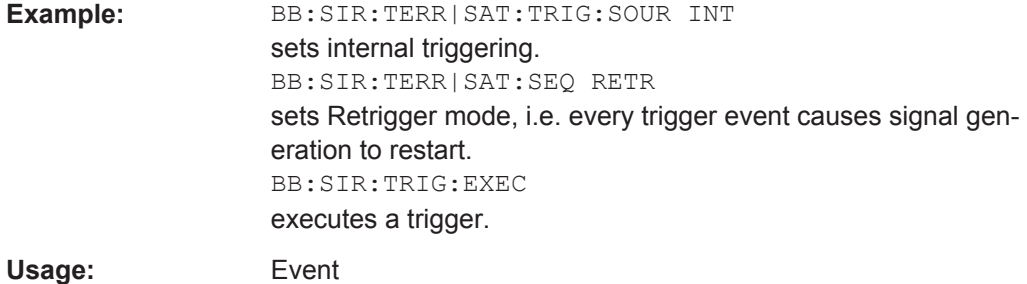

**Manual operation:** See ["Execute Trigger"](#page-18-0) on page 19

#### **[:SOURce<hw>]:BB:SIRius:TRIGger:RMODe?**

The command queries the current status of signal generation for all trigger modes with Sirius modulation on.

<span id="page-47-0"></span>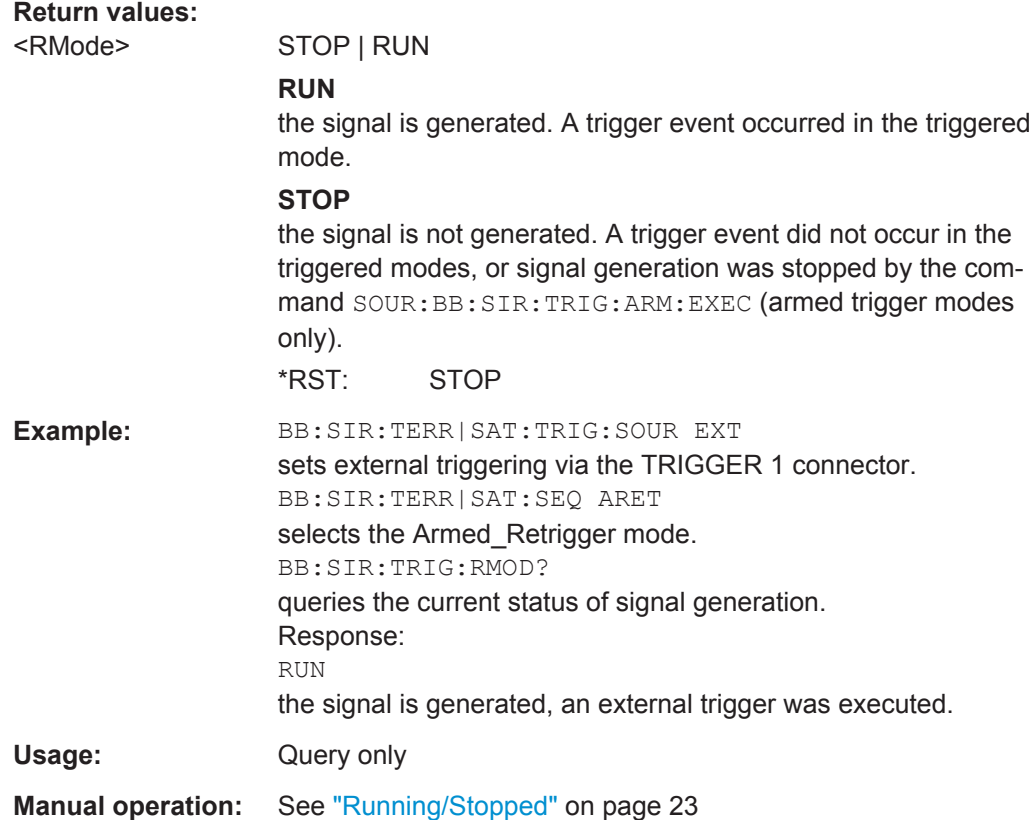

## **[:SOURce<hw>]:BB:SIRius:SATellite:TRIGger:OBASeband:DELay** <Delay>

### **Note:**

This command is available for R&S SMx and R&S AMU two-path instruments only.

The command specifies the trigger delay (expressed as a number of symbols) for triggering by the trigger signal from the second path.

#### **Parameters:**

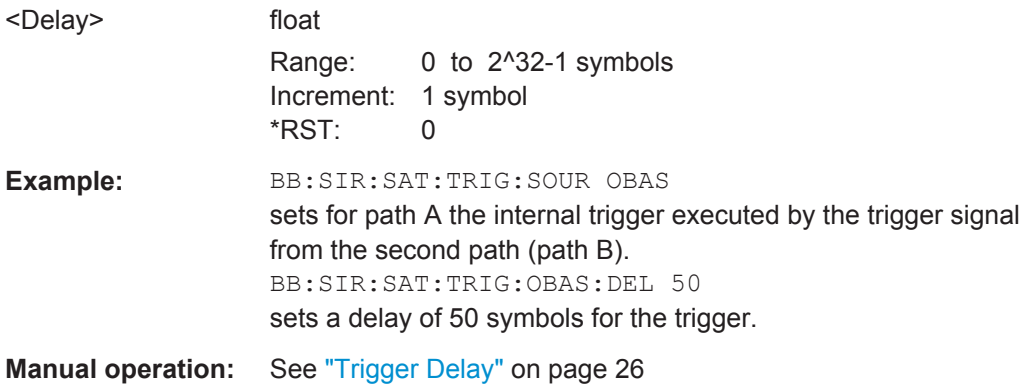

**[:SOURce<hw>]:BB:SIRius:SATellite:TRIGger:OBASeband:INHibit** <Inhibit>

**Note:**

<span id="page-48-0"></span>This command is available for R&S SMx and R&S AMU two-path instruments only.

The command specifies the number of symbols by which a restart is to be inhibited following a trigger event. This command applies only for triggering by the second path.

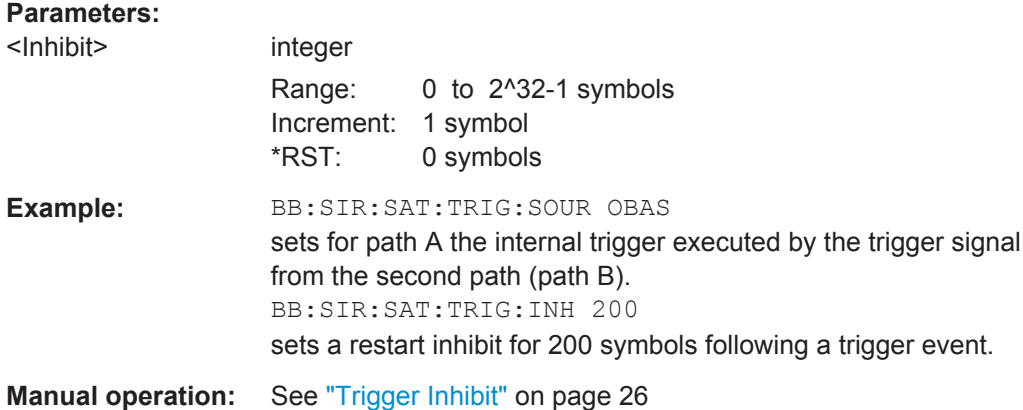

# **[:SOURce<hw>]:BB:SIRius:SATellite:TRIGger:SLENgth** <SLength>

Sets the sequence length of the signal in symbols.

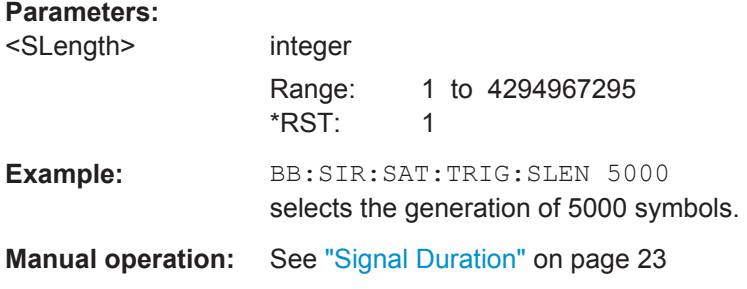

### **[:SOURce<hw>]:BB:SIRius:SATellite:TRIGger:SOURce** <Source>

Selects the trigger source.

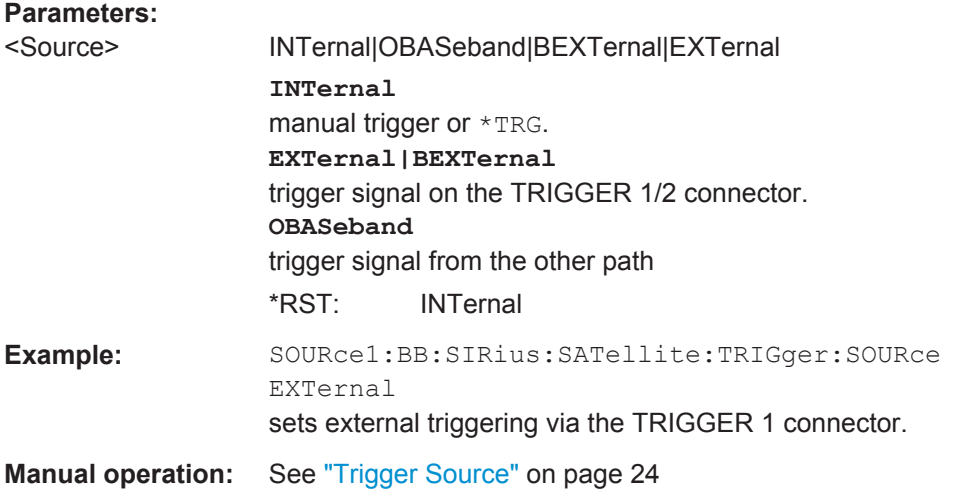

#### <span id="page-49-0"></span>**[:SOURce<hw>]:BB:SIRius:SATellite:TRIGger[:EXTernal<ch>]:DELay** <Delay>

The command specifies the trigger delay (expressed as a number of symbols) for external triggering. The numeric suffix to EXTernal distinguishes between the external trigger via the TRIGGER 1 (suffix 1) and TRIGGER 2 (suffix 2) connector.

## **Parameters:**

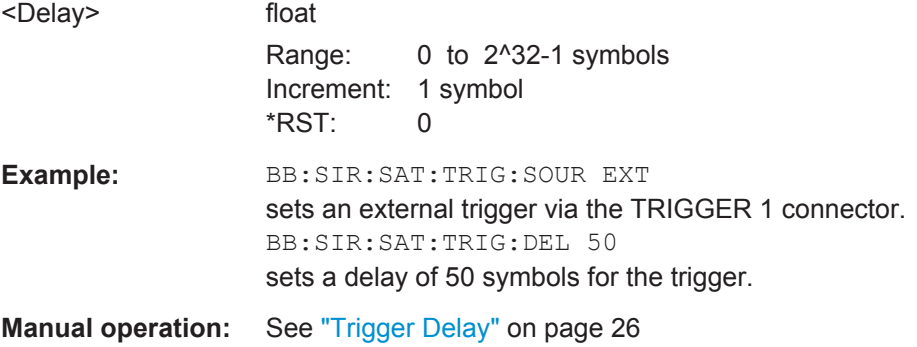

#### **[:SOURce<hw>]:BB:SIRius:SATellite:TRIGger[:EXTernal<ch>]:INHibit** <Inhibit>

The command specifies the number of symbols by which a restart is to be inhibited following a trigger event. This command applies only in the case of external triggering. The numeric suffix to EXTernal distinguishes between the external trigger via the TRIGGER 1 (suffix 1) and TRIGGER 2 (suffix 2) connector.

#### **Parameters:**

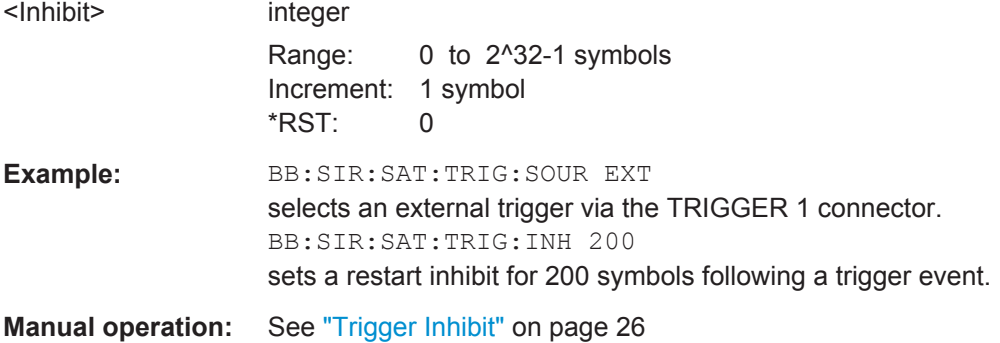

#### **[:SOURce<hw>]:BB:SIRius:TERRestrial:TRIGger:OBASeband:DELay** <Delay>

# **Note:**

This command is available for R&S SMx and R&S AMU two-path instruments only.

The command specifies the trigger delay (expressed as a number of samples) for triggering by the trigger signal from the second path.

#### **Parameters:**

<Delay> float

Range: 0 to 2^32-1 samples Increment: 1 sample \*RST: 0 sample

Trigger Settings

<span id="page-50-0"></span>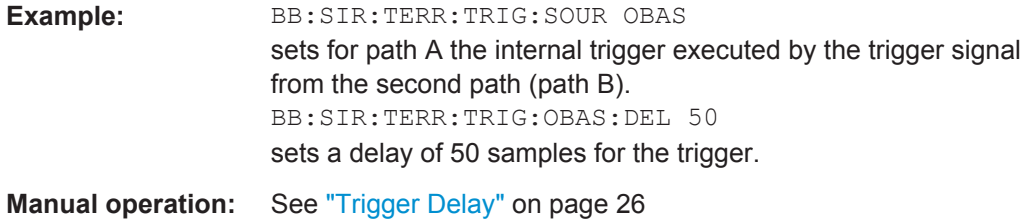

# **[:SOURce<hw>]:BB:SIRius:TERRestrial:TRIGger:OBASeband:INHibit** <Inhibit>

#### **Note:**

This command is available for R&S SMx and R&S AMU two-path instruments only.

The command specifies the number of samples by which a restart is to be inhibited following a trigger event. This command applies only for triggering by the second path.

# **Parameters:**

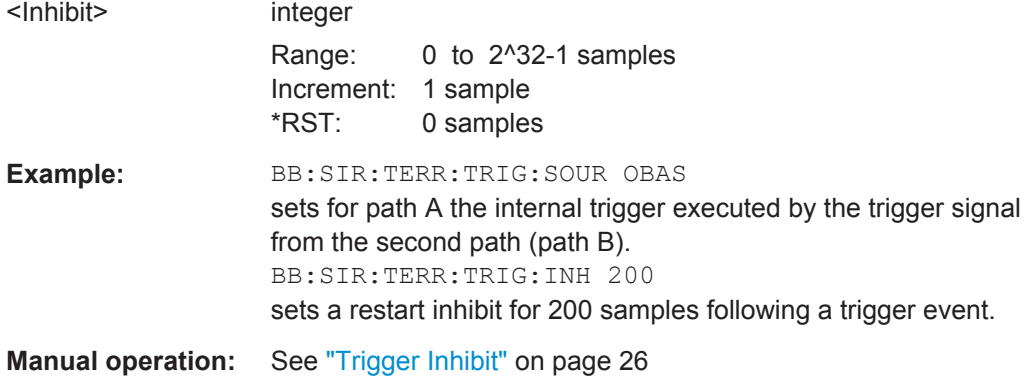

#### **[:SOURce<hw>]:BB:SIRius:TERRestrial:TRIGger:SLENgth** <SLength>

Sets the sequence length of the signal in number of samples.

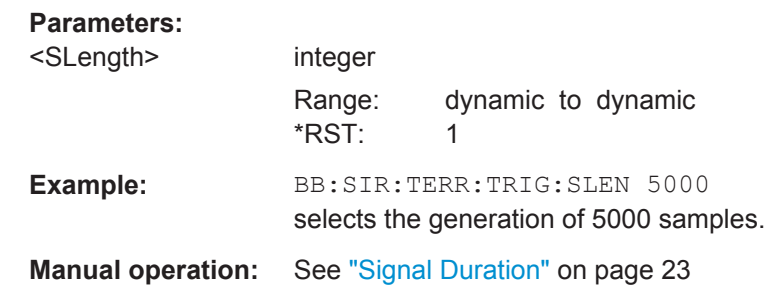

**[:SOURce<hw>]:BB:SIRius:TERRestrial:TRIGger:SOURce** <Source>

The command selects the trigger source.

<span id="page-51-0"></span>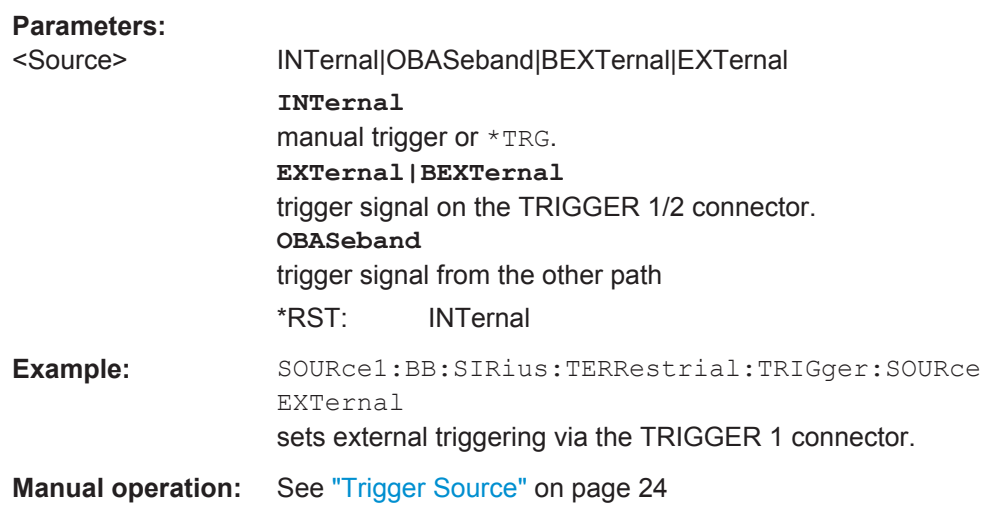

## **[:SOURce<hw>]:BB:SIRius:TERRestrial:TRIGger[:EXTernal<ch>]:DELay** <Delay>

The command specifies the trigger delay (expressed as a number of samples) for external triggering. The numeric suffix to EXTernal distinguishes between the external trigger via the TRIGGER 1 (suffix 1) and TRIGGER 2 (suffix 2) connector.

# **Parameters:**

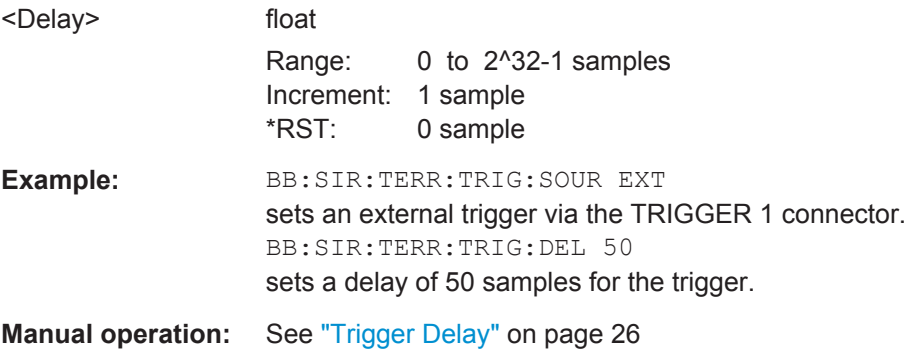

#### **[:SOURce<hw>]:BB:SIRius:TERRestrial:TRIGger[:EXTernal<ch>]:INHibit** <Inhibit>

The command specifies the number of samples by which a restart is to be inhibited following a trigger event. This command applies only in the case of external triggering. The numeric suffix to EXTernal distinguishes between the external trigger via the TRIGGER 1 (suffix 1) and TRIGGER 2 (suffix 2) connector.

#### **Parameters:**

<Inhibit> integer

Range: 0 to 2^32-1 samples Increment: 1 sample \*RST: 0 sample

<span id="page-52-0"></span>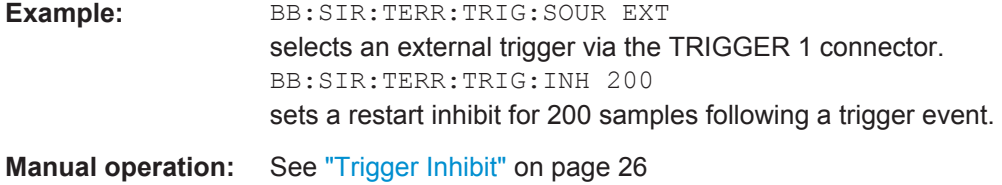

# **[:SOURce<hw>]:BB:SIRius:SATellite[:TRIGger]:SEQuence** <Sequence> **[:SOURce<hw>]:BB:SIRius:TERRestrial[:TRIGger]:SEQuence** <Sequence>

The command selects the trigger mode.

#### **Parameters:**

<Sequence> AUTO | RETRigger | AAUTo | ARETrigger | SINGle

# **AUTO**

The modulation signal is generated continuously.

## **RETRigger**

The modulation signal is generated continuously. A trigger event (internal or external) causes a restart.

#### **AAUTo**

The modulation signal is generated only when a trigger event occurs. After the trigger event the signal is generated continuously. Signal generation is stopped with command SOUR:BB:SIR:TRIG:ARM:EXEC and started again when a trigger event occurs.

#### **ARETrigger**

The modulation signal is generated only when a trigger event occurs. The device automatically toggles to RETRIG mode. Every subsequent trigger event causes a restart. Signal generation is stopped with command SOUR:BB:SIR:TRIG:ARM:EXEC and started again when a trigger event occurs.

#### **SINGle**

The modulation signal is generated only when a trigger event occurs. Then the signal is generated once to the length specified with command SOUR: BB: SIR: TERR: TRIG: SLEN. Every subsequent trigger event causes a restart.

\*RST: AUTO

**Example:** BB:SIR:TERR:SEQ AAUT sets the "Armed\_auto" trigger mode; the device waits for the first trigger (e.g. with \*TRG) and then generates the signal continuously.

**Manual operation:** See ["Trigger Mode"](#page-21-0) on page 22

# <span id="page-53-0"></span>**[:SOURce<hw>]:BB:SIRius:SATellite:TRIGger:EXTernal:SYNChronize:OUTPut** <Output>

# **[:SOURce<hw>]:BB:SIRius:TERRestrial:TRIGger:EXTernal:SYNChronize:OUTPut** <Output>

(R&S SMx/AMU instruments only)

(enabled for "Trigger Source" External)

Enables/disables output of the signal synchronous to the external trigger event.

For R&S SMBV instruments:

See also section "Sync. Output to External Trigger" for a detailed description of the applications of this setting.

#### **Parameters:**

<Output> 0 | 1 | OFF | ON

# **ON**

The signal calculation starts simultaneously with the external trigger event but because of the instrument's processing time the first samples are cut off and no signal is outputted. After elapsing of the internal processing time, the output signal is synchronous to the trigger event.

#### **OFF**

The signal output begins after elapsing of the processing time and starts with sample 0, i.e. the complete signal is outputted. This mode is recommended for triggering of short signal sequences with signal duration comparable with the processing time of the instrument.

\*RST: ON

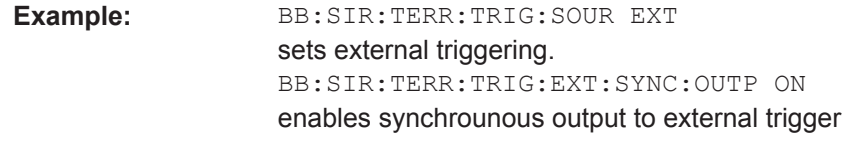

**Manual operation:** See ["Sync. Output to External Trigger"](#page-23-0) on page 24

# **4.4 Marker Settings**

This section lists the remote control commands, necessary to configure the markers.

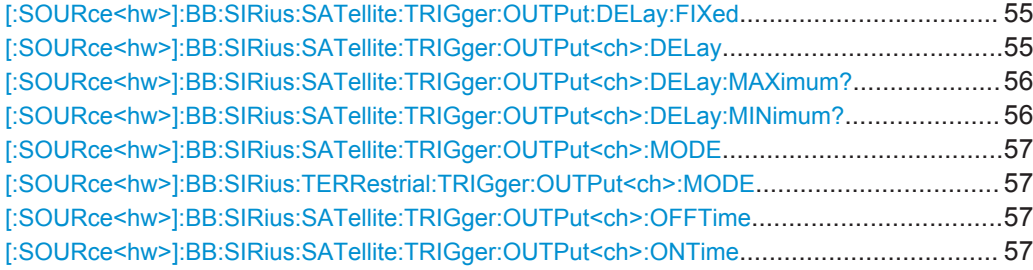

Marker Settings

<span id="page-54-0"></span>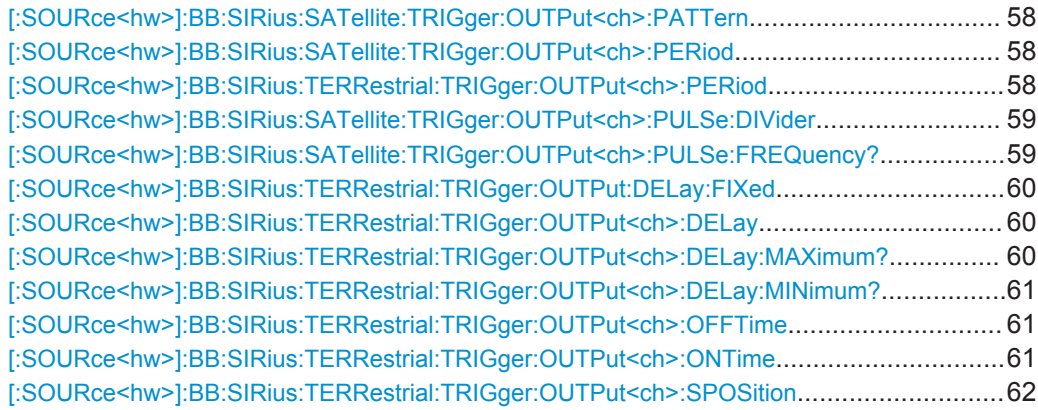

#### **[:SOURce<hw>]:BB:SIRius:SATellite:TRIGger:OUTPut:DELay:FIXed** <Fixed>

The command restricts the marker delay setting range to the dynamic range. In this range the delay can be set without restarting the marker and signal. If a delay is entered in setting ON but is outside this range, the maximum possible delay is set and an error message is generated.

#### **Parameters:**

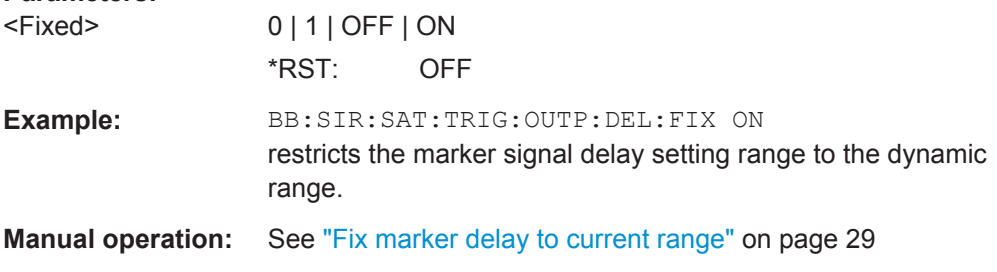

## **[:SOURce<hw>]:BB:SIRius:SATellite:TRIGger:OUTPut<ch>:DELay** <Delay>

The command defines the delay between the signal on the marker outputs and the start of the signal, expressed in terms of symbols. Command :BB:SIRius:SATellite:TRIGger:OUTPut:DELay:FIXed can be used to restrict the range of values to the dynamic range, i.e. the range within which a delay of the marker signals can be set without restarting the marker and signal.

# **Parameters:**

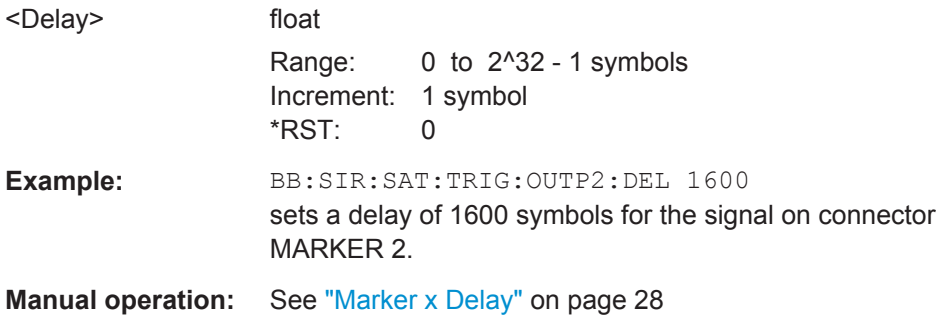

Marker Settings

#### <span id="page-55-0"></span>**[:SOURce<hw>]:BB:SIRius:SATellite:TRIGger:OUTPut<ch>:DELay:MAXimum?**

The command queries the maximum marker delay for setting :BB:SIRius:SAT:TRIG:OUTP:DEL:FIX ON.

#### **Return values:**  <Maximum> float

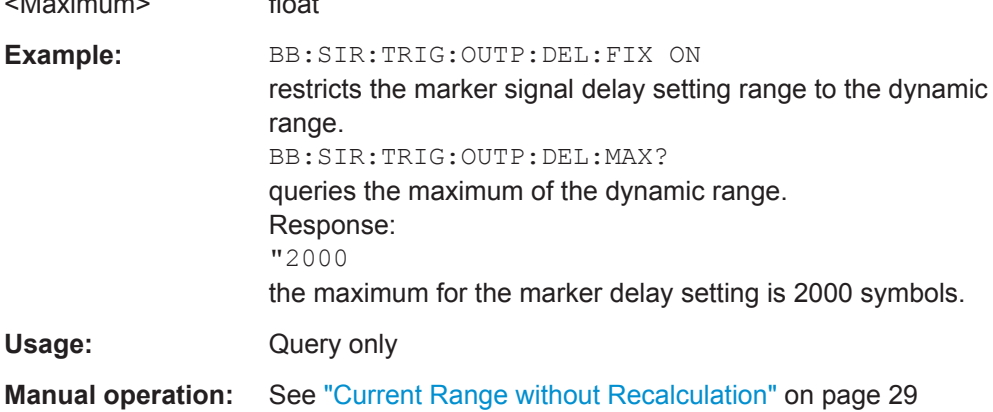

# **[:SOURce<hw>]:BB:SIRius:SATellite:TRIGger:OUTPut<ch>:DELay:MINimum?**

The command queries the minimum marker delay for setting :BB:SIRius:SATellite:TRIGger:OUTPut: DELay:FIXed ON.

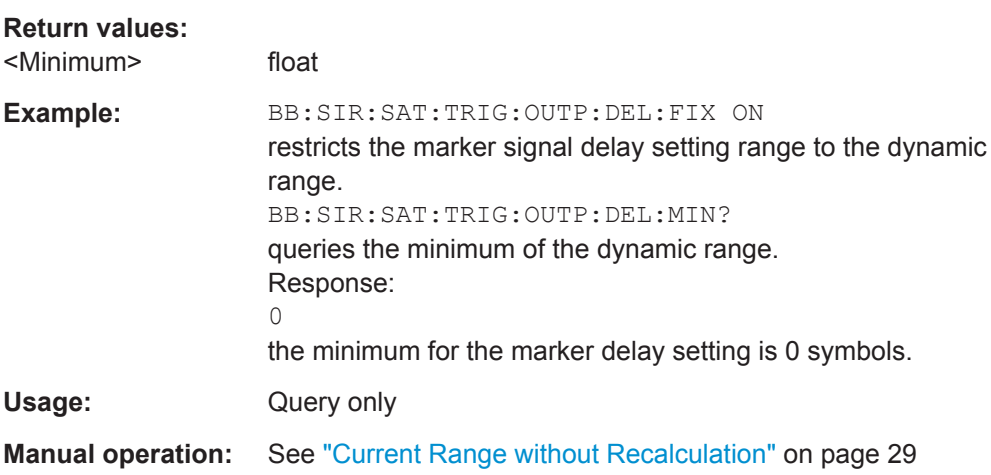

## <span id="page-56-0"></span>**[:SOURce<hw>]:BB:SIRius:SATellite:TRIGger:OUTPut<ch>:MODE** <Mode> **[:SOURce<hw>]:BB:SIRius:TERRestrial:TRIGger:OUTPut<ch>:MODE** <Mode> **Parameters:**

<Mode> SYMBol | FRAMe | SFRame | USER | RATio | TRIGger

(for physical layer transmission Terrestrial)

# **SYMBol**

A marker signal is generated at the beginning of each symbol **FRAMe**

A marker signal is generated at the beginning of each frame.

### **SFRame**

A marker signal is generated at the beginning of a specified symbol within a frame. The symbol is selected with the command [\[:SOURce<hw>\]:BB:SIRius:TERRestrial:](#page-61-0) [TRIGger:OUTPut<ch>:SPOSition](#page-61-0) on page 62.

#### **USER**

A marker signal is generated at the beginning of every userdefined period. The period is defined with the command  $\lceil$ : [SOURce<hw>\]:BB:SIRius:SATellite:TRIGger:](#page-57-0) [OUTPut<ch>:PERiod](#page-57-0) and [\[:SOURce<hw>\]:BB:SIRius:](#page-57-0) [TERRestrial:TRIGger:OUTPut<ch>:PERiod](#page-57-0).

## **RATio**

A marker signal corresponding to the Time Off / Time On specifications in the commands [:SOURce<hw>]:BB:SIRius: SATellite:TRIGger:OUTPut<ch>:ONTime and [: SOURce<hw>]:BB:SIRius:SATellite:TRIGger: OUTPut<ch>:OFFTime respectivelly [\[:SOURce<hw>\]:BB:](#page-60-0) [SIRius:TERRestrial:TRIGger:OUTPut<ch>:ONTime](#page-60-0) and [\[:SOURce<hw>\]:BB:SIRius:TERRestrial:TRIGger:](#page-60-0) [OUTPut<ch>:OFFTime](#page-60-0) is generated.

#### **TRIGger**

A received internal or external trigger signal is output at the marker connector.

\*RST: RATio

**Example:** BB:SIR:TERR:TRIG:OUTP2:MODE FRAMe a marker signal is generated at the beginning of each frame.

**Manual operation:** See ["Marker Mode"](#page-26-0) on page 27

**[:SOURce<hw>]:BB:SIRius:SATellite:TRIGger:OUTPut<ch>:OFFTime** <OffTime> **[:SOURce<hw>]:BB:SIRius:SATellite:TRIGger:OUTPut<ch>:ONTime** <OnTime>

The command sets the number of symbols in a period (ON time + OFF time) during which the marker signal in setting

SOURce:BB:SIR:SATellite:TRIGger:OUTPut:MODE RATio on the marker outputs is ON.

# <span id="page-57-0"></span>**Parameters:**

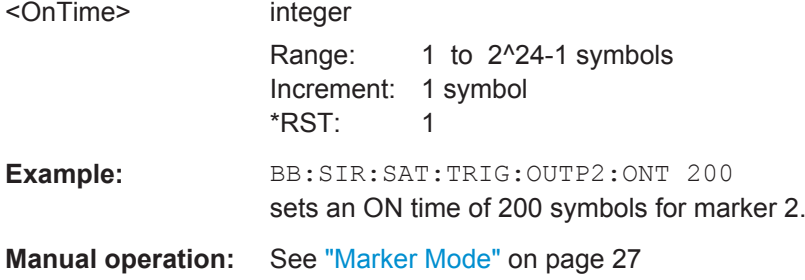

# **[:SOURce<hw>]:BB:SIRius:SATellite:TRIGger:OUTPut<ch>:PATTern** <Pattern>

Defines the bit pattern used to generate the marker signal in the setting SOURce:BB:SIRius:SATellite:TRIGger:OUTPut:MODE PATTern. 0 is marker off, 1 is marker on.

# **Parameters:**

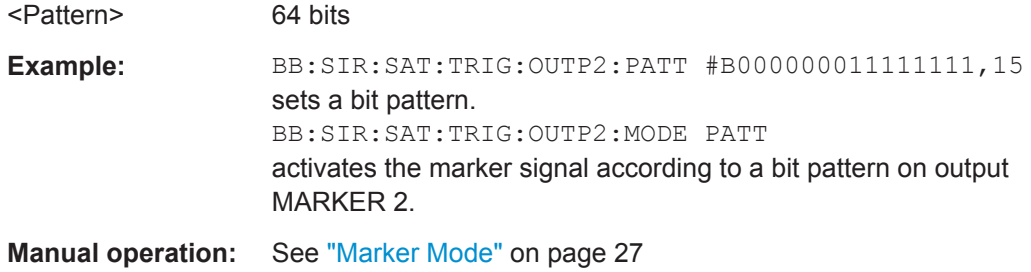

# **[:SOURce<hw>]:BB:SIRius:SATellite:TRIGger:OUTPut<ch>:PERiod** <Period> **[:SOURce<hw>]:BB:SIRius:TERRestrial:TRIGger:OUTPut<ch>:PERiod** <Period>

The command sets the repetition rate for the signal at the marker outputs, expressed in terms of samples. The setting is only valid for selection "USER" in SOURce:BB:SIR:TERR:TRIG:OUTP:MODE.

## **Parameters:**

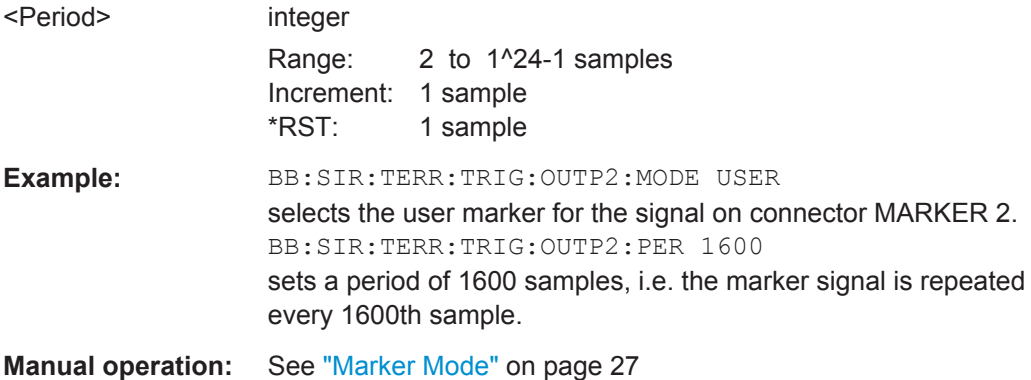

# <span id="page-58-0"></span>**[:SOURce<hw>]:BB:SIRius:SATellite:TRIGger:OUTPut<ch>:PULSe:DIVider** <Divider>

The command sets the divider for Pulse marker mode (SOUR:BB:SIR:SAT:TRIG:OUTP:MODE PULSe). The resulting pulse frequency is derived by dividing the symbol rate by the divider.

#### **Parameters:**

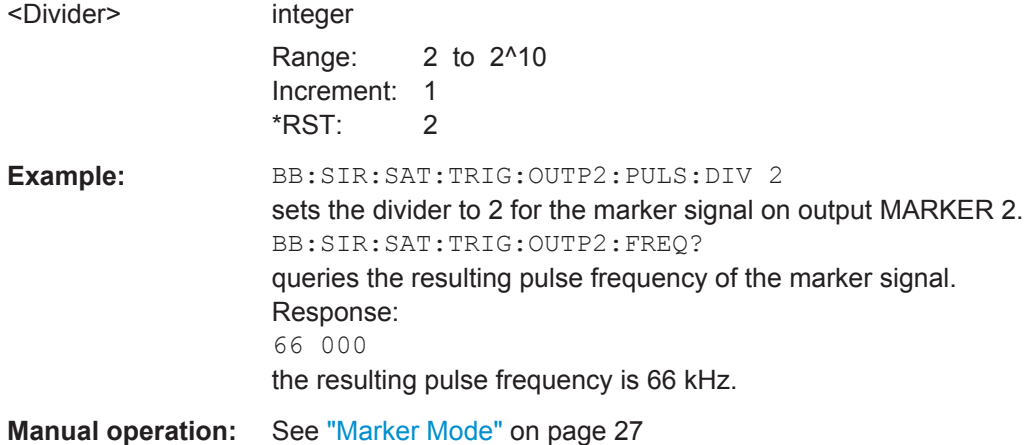

# **[:SOURce<hw>]:BB:SIRius:SATellite:TRIGger:OUTPut<ch>:PULSe:FREQuency?**

The command queries the pulse frequency of the pulsed marker signal in the setting SOURce:BB:SIRius:SATellite:TRIGger:OUTPut:MODE PULSe. The pulse frequency is derived by dividing the symbol rate by the divider.

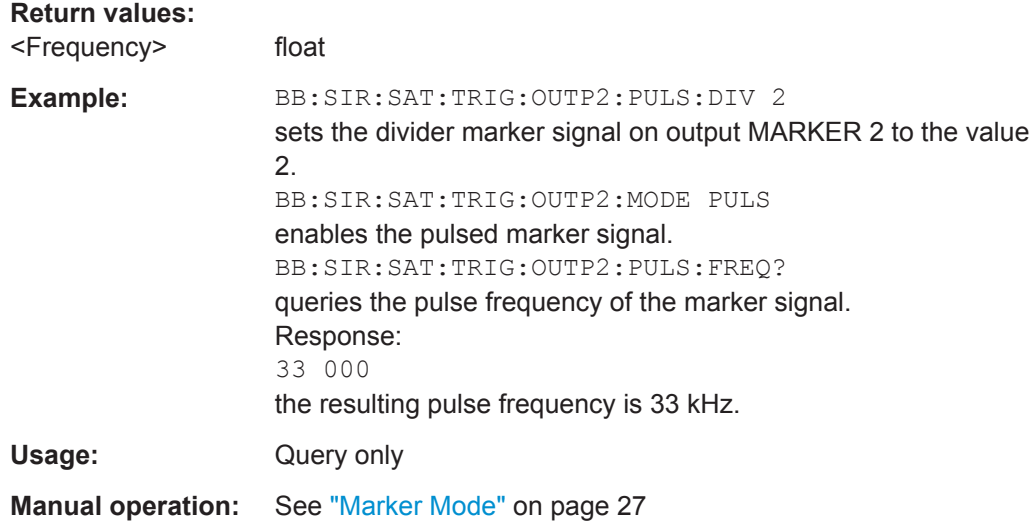

#### <span id="page-59-0"></span>**[:SOURce<hw>]:BB:SIRius:TERRestrial:TRIGger:OUTPut:DELay:FIXed** <Fixed>

The command restricts the marker delay setting range to the dynamic range. In this range the delay can be set without restarting the marker and signal. If a delay is entered in setting ON but is outside this range, the maximum possible delay is set and an error message is generated.

**Parameters:**

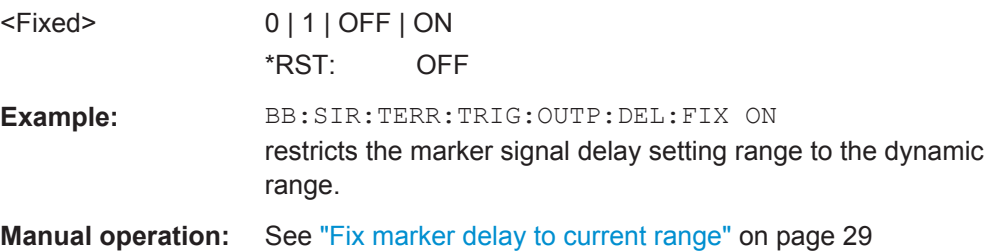

## **[:SOURce<hw>]:BB:SIRius:TERRestrial:TRIGger:OUTPut<ch>:DELay** <Delay>

Defines the delay between the signal on the marker outputs and the start of the signal, expressed in terms of samples. Com-

mand :BB:SIRius:TERRestrial:TRIGger:OUTPut:DELay:FIXed can be used to restrict the range of values to the dynamic range, i.e. the range within which a delay of the marker signals can be set without restarting the marker and signal.

#### **Parameters:**

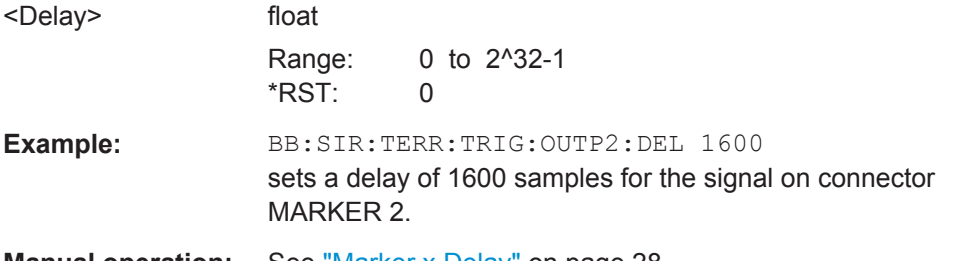

**Manual operation:** See ["Marker x Delay"](#page-27-0) on page 28

# **[:SOURce<hw>]:BB:SIRius:TERRestrial:TRIGger:OUTPut<ch>:DELay: MAXimum?**

The command queries the maximum marker delay for setting SOURce:BB:SIRius:TERR:TRIG:OUTP:DEL:FIX ON.

**Return values:** 

<Maximum> float

<span id="page-60-0"></span>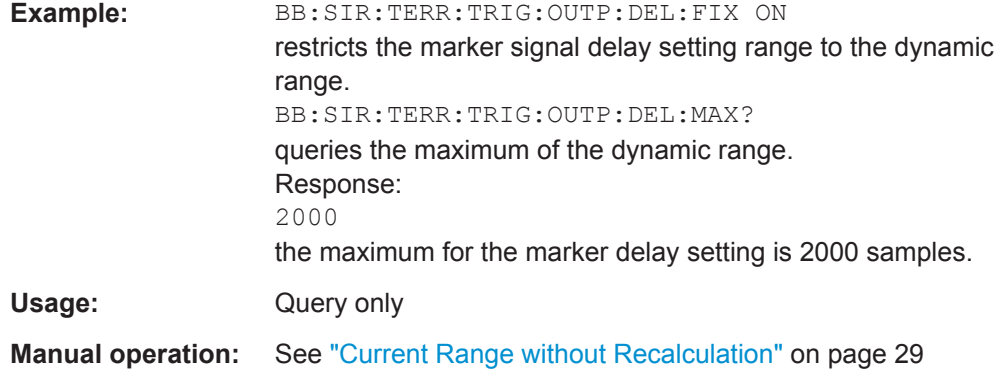

# **[:SOURce<hw>]:BB:SIRius:TERRestrial:TRIGger:OUTPut<ch>:DELay:MINimum?**

The command queries the minimum marker delay for setting SOURce:BB:SIRius:TERRestrial:TRIGger:OUTPut:DELay:FIXed ON.

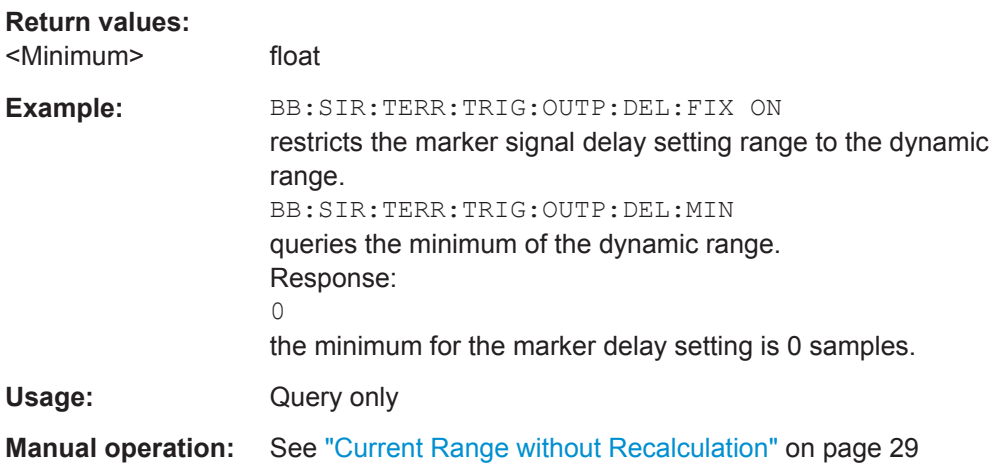

# **[:SOURce<hw>]:BB:SIRius:TERRestrial:TRIGger:OUTPut<ch>:OFFTime** <OffTime>

# **[:SOURce<hw>]:BB:SIRius:TERRestrial:TRIGger:OUTPut<ch>:ONTime** <OnTime>

The command sets the number of samples in a period (ON time + OFF time) during which the marker signal in setting

SOURce:BB:SIR:TERRestrial:TRIGger:OUTPut:MODE RATio on the marker outputs is ON.

# **Parameters:**

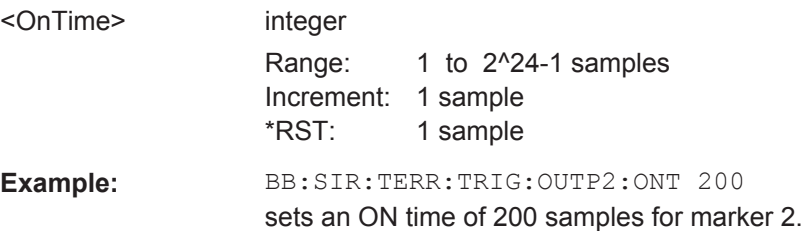

<span id="page-61-0"></span>**Manual operation:** See ["Marker Mode"](#page-26-0) on page 27

**[:SOURce<hw>]:BB:SIRius:TERRestrial:TRIGger:OUTPut<ch>:SPOSition** <SPosition>

Sets the symbol within a frame for that a marker signal is generated.

**Parameters:** <SPosition> integer Range: 1 to 1275 \*RST: 1 **Example:** BB:SIR:TERR:TRIG:OUTP:SPOS 200

# **4.5 Clock Settings**

This section lists the remote control commands, necessary to configure the clock.

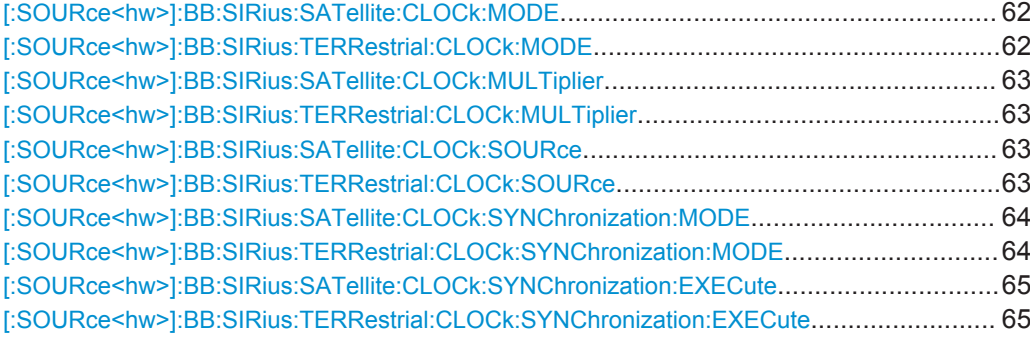

# **[:SOURce<hw>]:BB:SIRius:SATellite:CLOCk:MODE** <Mode> **[:SOURce<hw>]:BB:SIRius:TERRestrial:CLOCk:MODE** <Mode>

Sets the type of externally supplied clock.

For two-path instruments, the only numerical suffix allowed for SOURce is 1, since the external clock source is permanently allocated to path A.

#### **Parameters:**

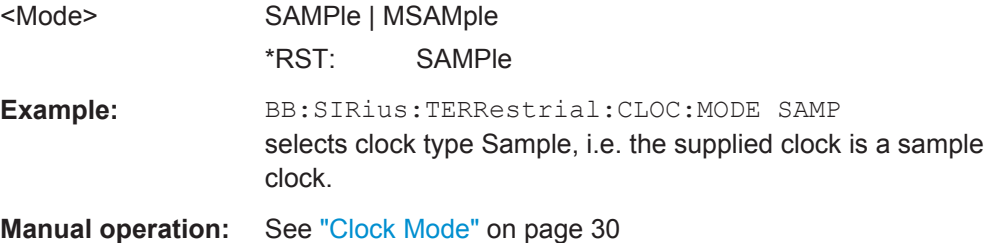

# <span id="page-62-0"></span>**[:SOURce<hw>]:BB:SIRius:SATellite:CLOCk:MULTiplier** <Multiplier> **[:SOURce<hw>]:BB:SIRius:TERRestrial:CLOCk:MULTiplier** <Multiplier>

The command specifies the multiplier for clock mode Multiple Sample (:BB:SIRius:TERRestrial:CLOCk:MODE MSAMple) in the case of an external clock source.

For two-path instruments, the only numerical suffix allowed for SOURce is 1, since the external clock source is permanently allocated to path A.

#### **Parameters:**

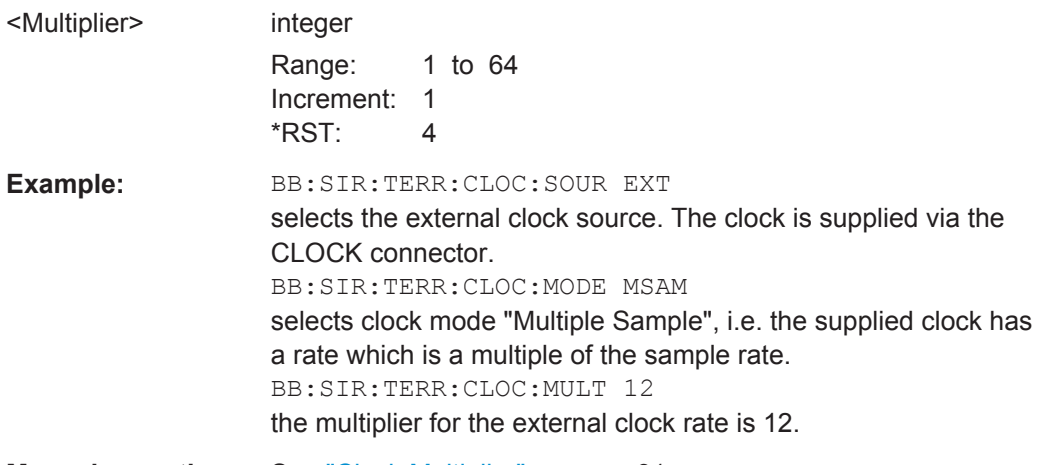

**Manual operation:** See ["Clock Multiplier"](#page-30-0) on page 31

# **[:SOURce<hw>]:BB:SIRius:SATellite:CLOCk:SOURce** <Source> **[:SOURce<hw>]:BB:SIRius:TERRestrial:CLOCk:SOURce** <Source>

The command selects the clock source.

For two-path instruments, selecting EXTernal is only possible for path A, since the external clock source is permanently allocated to path A; selecting AINTernal is only possible for path B.

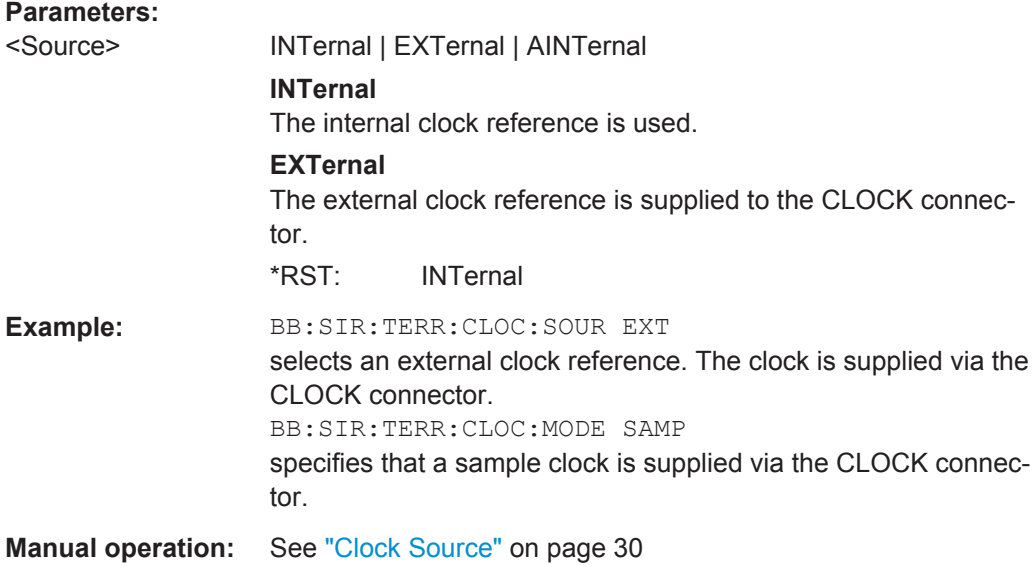

#### <span id="page-63-0"></span>**[:SOURce<hw>]:BB:SIRius:SATellite:CLOCk:SYNChronization:MODE** <Mode>

Selects the synchronization mode.

This parameter is used to enable generation of very precise synchronous signal of several connected R&S SMBVs.

#### **Parameters:**

<Mode> NONE | MASTer | SLAVe

#### **NONE**

The instrument is working in stand-alone mode.

#### **MASTer**

The instrument provides all connected instrument with its synchronisation (including the trigger signal) and reference clock signal.

#### **SLAVe**

The instrument receives the system and reference clock signal and the trigger signal from another instrument working in a master mode.

\*RST: NONE

**Example:** BB:SIR:SAT:CLOC:SYNC:MODE MAST the instrument is configured to work as a master one.

**Manual operation:** See ["Sync. Mode"](#page-28-0) on page 29

#### **[:SOURce<hw>]:BB:SIRius:TERRestrial:CLOCk:SYNChronization:MODE** <Mode>

Selects the synchronization mode.

This parameter is used to enable generation of very precise synchronous signal of several connected R&S SMBVs.

## **Note:**

If several instruments are connected, the connecting cables from the master instrument to the slave one and between each two consecutive slave instruments must have the same length and type.

Avoid unnecessary cable length and branching points.

<span id="page-64-0"></span>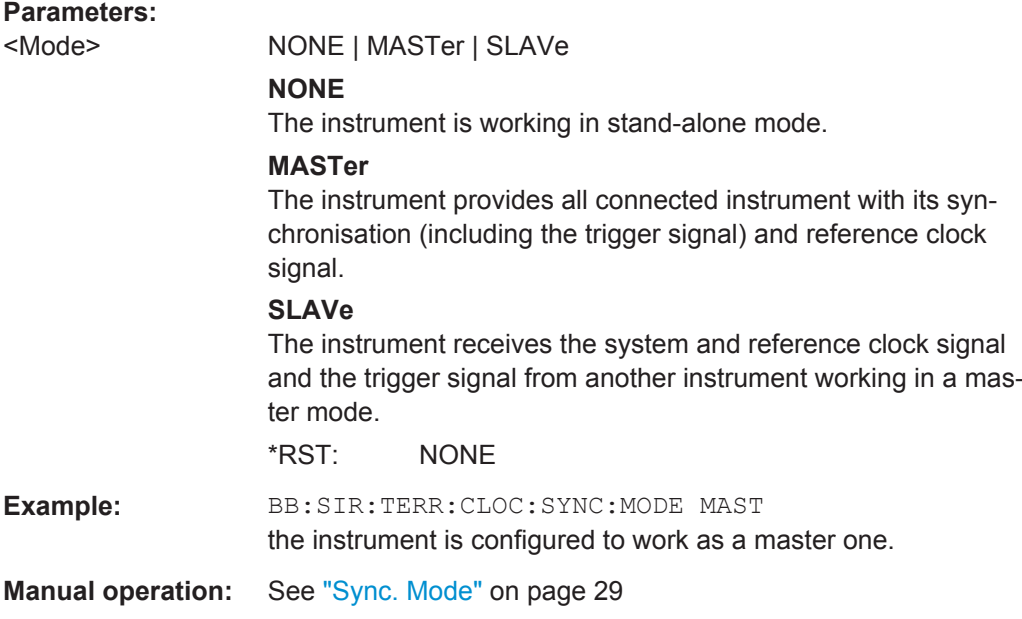

# **[:SOURce<hw>]:BB:SIRius:SATellite:CLOCk:SYNChronization:EXECute**

Performs automatically adjustment of the instrument's settings required for the synchronization mode, set with the command BB:SIR:SAT:CLOC:SYNC:MODE.

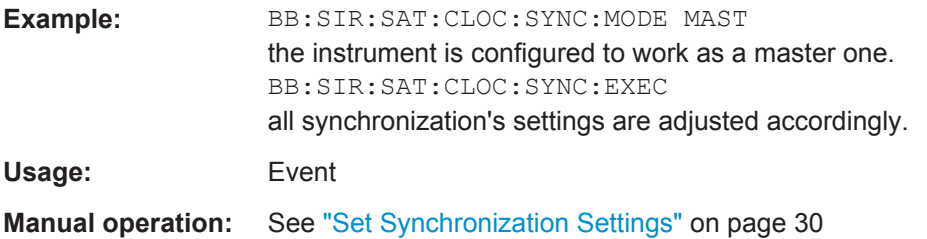

## **[:SOURce<hw>]:BB:SIRius:TERRestrial:CLOCk:SYNChronization:EXECute**

Performs automatically adjustment of the instrument's settings required for the synchronization mode, set with the command BB:SIR:TERR:CLOC:SYNC:MODE.

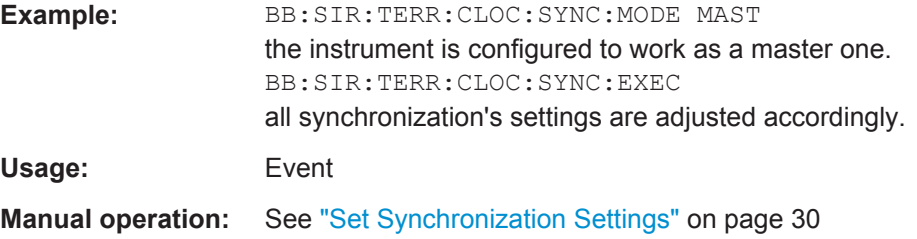

Clock Settings

# <span id="page-66-0"></span>List of Commands

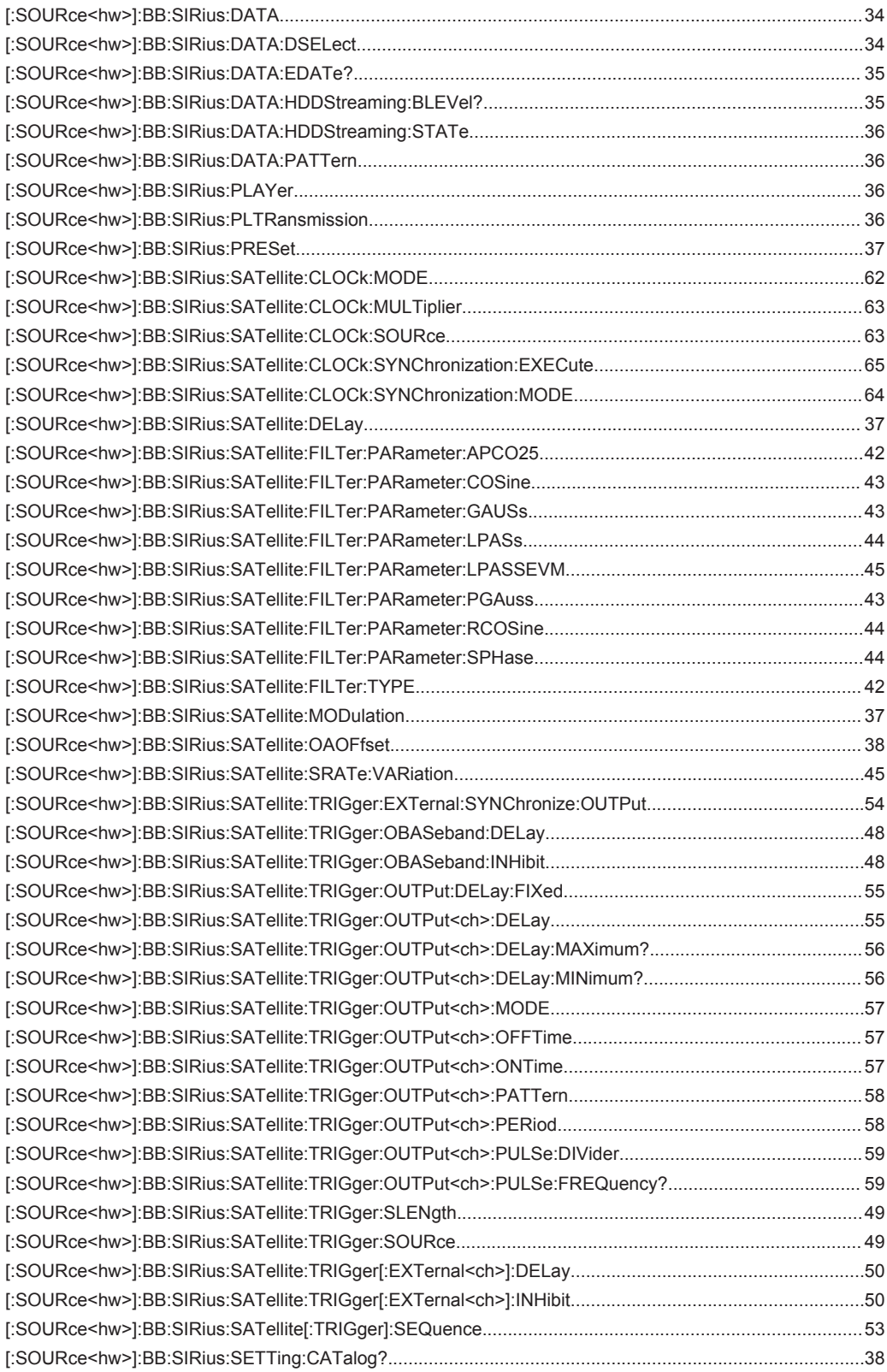

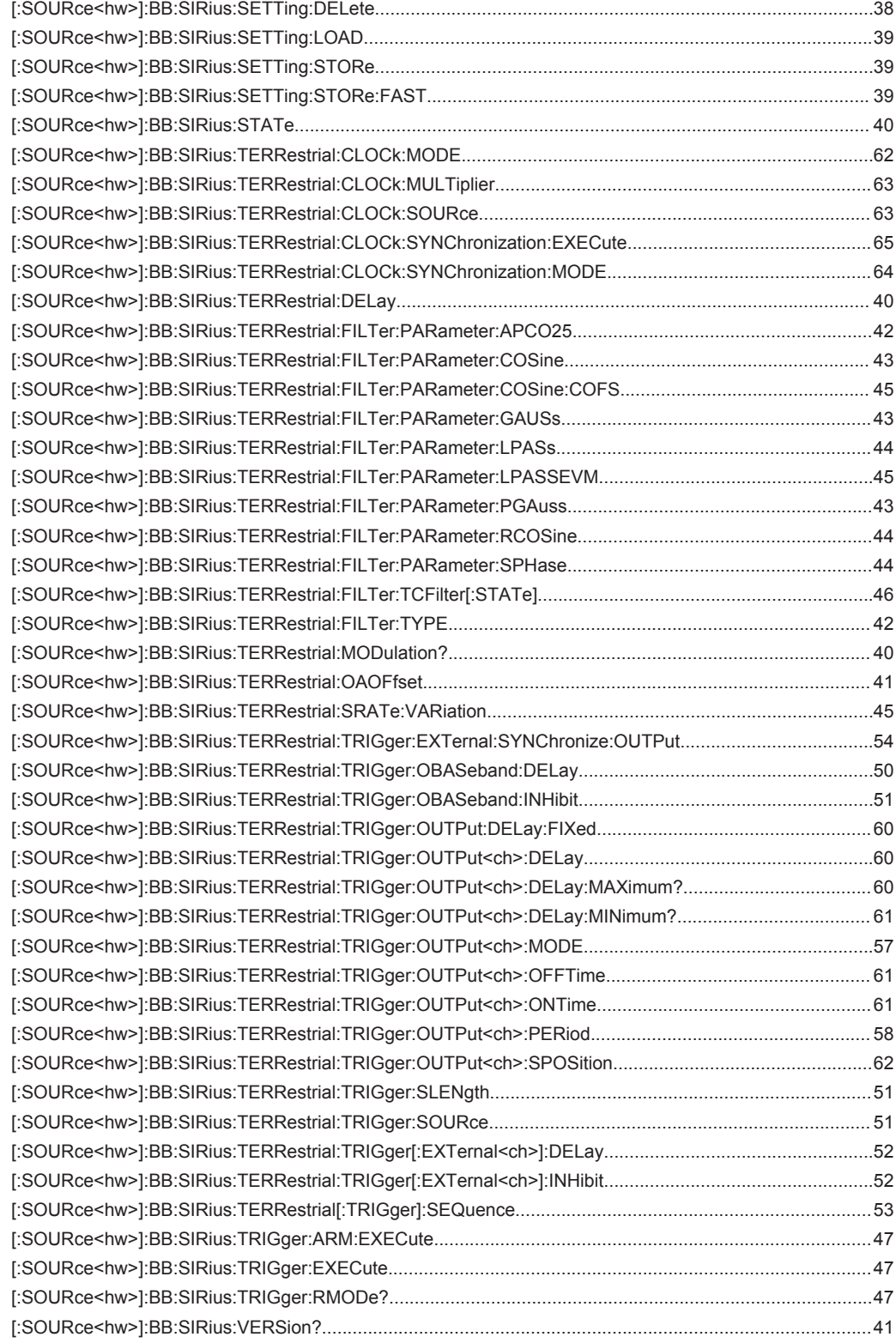

# <span id="page-68-0"></span>Index

# $\overline{\mathsf{A}}$

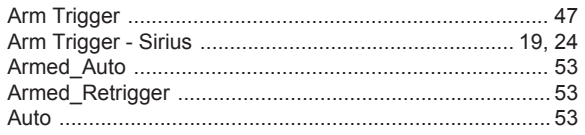

# $\overline{\mathsf{B}}$

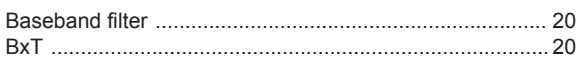

# $\mathbf C$

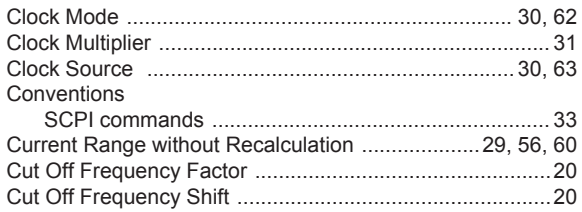

# D

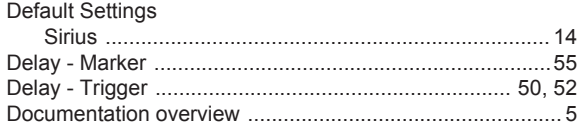

# E

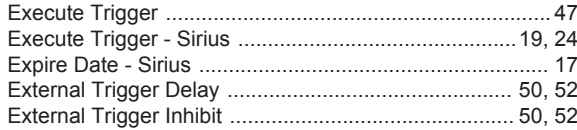

# $\overline{F}$

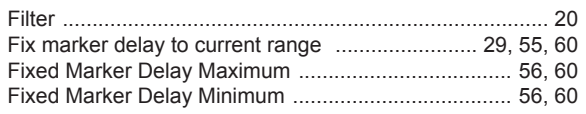

# G

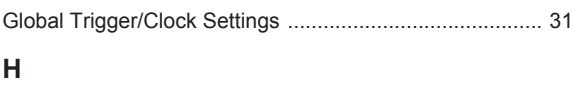

# 

# $\mathsf{L}% _{0}\left( \mathsf{L}_{0}\right) ^{\ast }=\mathsf{L}_{0}\left( \mathsf{L}_{0}\right) ^{\ast }$

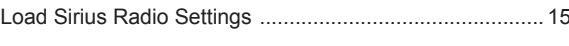

# M

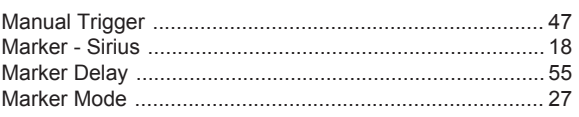

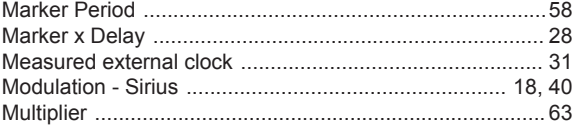

# $\mathbf{o}$

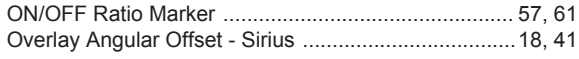

# $\mathsf{P}$

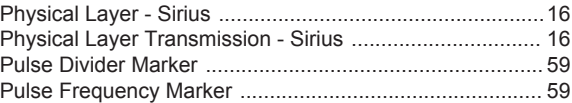

# $\overline{\mathsf{R}}$

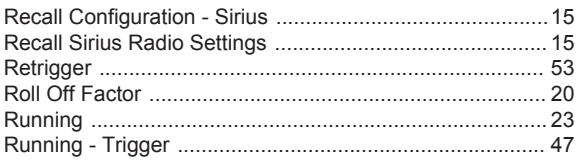

# $\mathsf{s}$

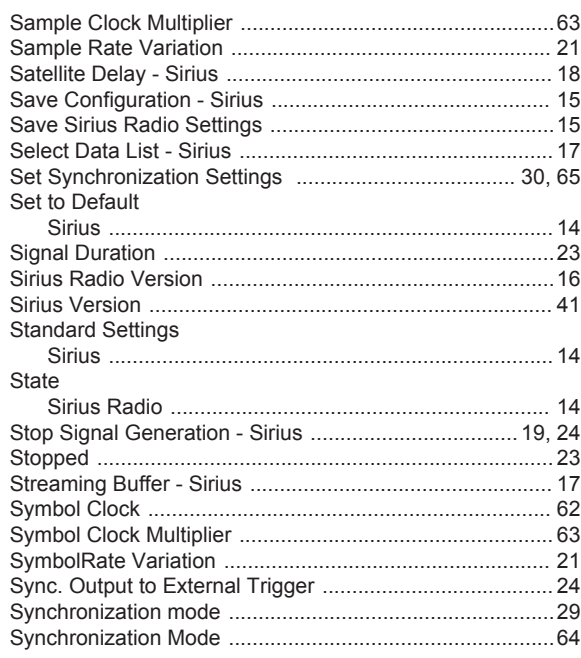

# $\bar{\mathbf{T}}$

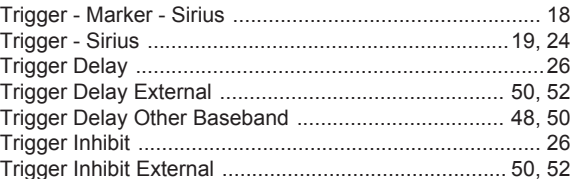

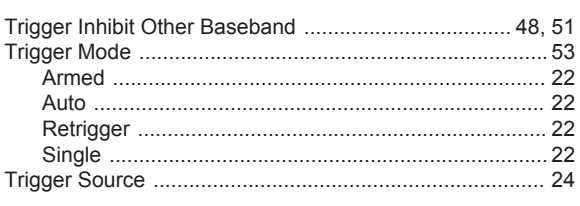

# $\overline{U}$

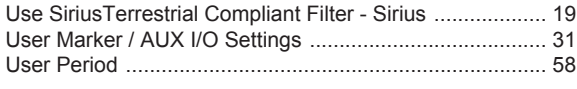

# $\mathsf{V}$

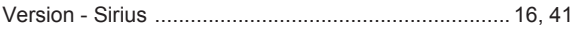